# Indlægsseddel til VeriSeq NIPT Solution

### KUN TIL IN VITRO-DIAGNOSTIK

## Tilsigtet brug

VeriSeq NIPT Solution er en *in vitro-*diagnostisk test, der anvendes til at udføre en sekventeringsbaseret screeningstest med henblik på detektion af føtale aneuploidier i maternelle perifere helblodsprøver fra gravide kvinder efter 10. gestationsuge. VeriSeq NIPT giver oplysninger om aneuploidistatus vedrørende følgende kromosomer: 21, 18, 13, X og Y. Dette produkt må ikke anvendes som eneste grundlag for diagnosticering eller beslutningstagen om det videre graviditetsforløb.

VeriSeq NIPT Solution omfatter: VeriSeq NIPT Workflow Manager til VeriSeq NIPT Microlab STAR, VeriSeq NIPT Sample Prep Kits og VeriSeq Onsite Server med VeriSeq NIPT Assay Software.

## Resumé og forklaring af analysen

Føtale kromosomabnormiteter, specielt aneuploidi, som er et abnormt antal af kromosomer, er en almindelig årsag til reproduktionssvigt, medfødte abnormiteter, forsinket udvikling og mentale handicap. Aneuploidi rammer cirka 1 ud af 300 levendefødsler og er forbundet med mange flere spontane aborter og dødfødsler.<sup>1,2</sup> Indtil for nylig har der været to typer af prænatale test for disse forstyrrelser: diagnostisk testning eller screening for diverse markører. Diagnostisk testning involverer invasive indgreb, såsom udtagning af fostervandsprøve eller moderkageprøve. Disse testmetoder vurderes at være de mest præcise til detektion af aneuploidi. De er imidlertid forbundet med en risiko for spontan abort mellem 0,11 % og 0,22 %.<sup>3</sup> Konventionelle screeninger for diverse markører indebærer ingen risiko for spontan abort, da de er ikkeinvasive, men de er mindre præcise end diagnostiske test. Detektionsraterne for trisomi 21 med disse screeninger varierer mellem 69–96 % og afhænger især af den pågældende screening, moderens alder og gestationsalder på tidspunktet for screeningen.4 Vigtigst af alt er de forbundet med falsk-positiv-rater på cirka 5 %, hvilket kan føre til brug af en invasiv diagnostisk test med henblik på bekræftelse og dermed en risiko for procedurerelateret spontan abort.4

Føtal aneuploidi på kromosom 21, 18, 13, X og Y kan detekteres med en høj præcisionsgrad med en ikkeinvasiv prænatal test (NIPT - noninvasive prenatal testing) ved hjælp af helgenomsekventering af cellefrit DNA (cfDNA) indhentet fra maternel plasma efter 10. gestationsuge. I en nylig metaanalyse af flere kliniske studier blev der rapporteret om følgende vægtede samlede detektionsrater og specificiteter for trisomi 21 og trisomi 18 ved enkeltbarnsgraviditeter: trisomi 21 hhv. 99,2 % og 99,91 % og trisomi 18 hhv. 96,3 % og 99,87 %.5

Med udgangspunkt i den betydelige reduktion af falsk-positiv-rater ved brug af NIPT i forhold til konventionel screening for diverse markører, er der adskillige lægefaglige organisationer, der har tilkendegivet, at de støtter flere indikationer for brug af NIPT.

Helt specifik støtter følgende organisationer op om at tilbyde NIPT til alle gravide kvinder: International Society for Prenatal Diagnosis, American College of Obstetricians and Gynecologists (ACOG) /Society for Maternal Fetal Medicine (SMFM), American College of Medical Genetics and Genomics (ACMG) og European Society of Human Genetics/American Society of Human Genetics.<sup>6</sup> Rådgivning inden testen, informeret samtykke og diagnostisk test med henblik på bekræftelse af et positivt cfDNA-screeningsresultat er anbefalet.<sup>7</sup>

Et studie tyder på, at brug af NIPT som en primær screening i forbindelse med alle graviditeter kunne resultere i en reduktion på 89 % i antallet af invasive procedurer med henblik på bekræftelse.<sup>8</sup>

Nærværende VeriSeq NIPT Solution er en ikke invasiv in vitro-diagnostisk (IVD) test, der anvender helgenomsekventering af cfDNA-fragmenter, der er udledt af maternelle perifere helblodprøver fra gravide kvinder efter 10. gestationsuge med henblik på detektion af føtal aneuploidi på kromosom 21, 18, 13 X og Y.

## Procedureprincipper

VeriSeq NIPT Solution er en automatiseret løsning til NIPT-testning på laboratorier, der består af automatiseret prøveklargøring og sekventeringsdataanalyse. VeriSeq NIPT Sample Prep Kits indeholder specialreagenser, der anvendes sammen med VeriSeq NIPT Microlab STAR til klargøring af batches med 48 eller 96 prøver til next-generation-sekventering. Helgenomiske paired end-sekventeringsdata bliver analyseret ved hjælp af specialsoftwaren VeriSeq NIPT Assay Software, og der bliver genereret en rapport.

Arbejdsgangen består af følgende procedurer: prøveindsamling, plasmaisolering, cfDNA-ekstraktion, biblioteksklargøring, bibliotekskvantificering, oprettelse af bibliotekspuljer, sekventering og analyse, som beskrevet nærmere nedenfor:

- ► Prøveindsamling Der indsamles 7–10 ml maternelt perifert helblod i et cellefrit Streck-blodprøverør, der forhindrer cellelysis og genomisk kontaminering og stabiliserer helblodet ved rumtemperatur.
- ► Plasmaisolering Inden for 5 dage efter indsamlingen (eller inden for 10 dage i tilfælde af opbevaring ved 4 °C) isoleres plasmaet fra det maternelle perifere helblod ved hjælp af almene centrifugeringsteknikker. VeriSeq NIPT Microlab STAR opsuger og fordeler plasma i en dybbrøndsplade med 96 brønde med henblik på efterfølgende behandling.
- ► cfDNA-ekstraktion Oprensning af cfDNA fra plasma opnås via adsorption på en bindingsplade, afvaskning af bindingspladen for at fjerne kontaminerende stoffer og eluering.
- ► Biblioteksklargøring De oprensede cfDNA-fragmenter gennemgår en end repair-proces for at konvertere 5'- og 3'-overhæng til stumpe ender. Dernæst tilføjes der et deoxyadenosinnukleotid til 3'-enderne for at skabe et enkeltbase-overhæng. Indekserede adaptere indeholdende et enkeltbase-3' deoxythymidin-overhæng bliver så ligeret til de behandlede cfDNA-fragmenter. Det ligerede DNA bliver oprenset ved brug af fast fase-perler til revers immobilisering. Hver prøve i et sæt med 48 eller 96 prøver får en unik indekseret adapter. Adapterne tjener 2 formål:
	- ► Indekser muliggør prøveidentifikation i forbindelse med efterfølgende sekventering.
	- ► Indeksadaptere indeholder sekvenser, der muliggør fastholdelse af biblioteket på den faste overflade af en sekventeringsflowcelle med henblik på clustergenerering og efterfølgende sekventering.
- ► Kvantificering Biblioteksproduktet bliver kvantificeret ved brug af et fluorescerende farvestof med koncentrationsbestemmelse ved sammenligning med en DNA-standardkurve.
- ► Oprettelse af bibliotekspuljer og sekventering Batchbibliotekerne med 48 prøver bliver samlet i puljer i tilpassede mængder for at minimere variation i dækningen. Batchpuljerne med 48 prøver bliver så sekventeret ved brug af et next-generation-sekventeringsinstrument med følgende specifikationer: kapacitet til 2x36 paired end-læsninger, kompatibilitet med indeksadapterne i VeriSeq NIPT Sample Prep Kit, kemi baseret på 2 farvestoffer og automatisk oprettelse af .BCL-filer (rådata fra sekventeringsinstrumentet). VeriSeq NIPT Solution inkluderer ikke sekventeringsudstyr og materialer.
- ► Analyse Nukleotidbasebestemmelsen sker direkte på baggrund af signalintensitetsmålinger i løbet af sekventeringen. Den sekundære analyse består af:
	- ► Demultipleksering af aflæsningerne ved brug af indekssekvenserne
	- ► Tilknytning af sekvenserne til et humant referencegenom
	- ► Beregning af antallet af unikke læsninger i hvert område (bin) på 100 kb.
	- ► Normalisering af dækningen på et subkromosalt niveau
- ► Der anvendes oplysninger fra paired end-læsningen til at vurdere dækningen (antallet af unikke læsninger på linje med referencen pr. prøve) og længden af de individuelle fragmenter i prøven. Den føtale fraktion i hver prøve bliver estimeret på baggrund af dækningsprofilering, størrelsesfordeling og kopiantal på kromosom X. Slutteligt bliver disse statistiske input anvendt til at fastlægge over- eller underrepræsentation af kromosom 21, 18, 13, X og Y. Resultaterne bliver opsummeret i en rapport med angivelse af "aneuploidy detected" ("aneuploidi detekteret") eller "no aneuploidy detected" ("ingen aneuploidi detekteret") for hvert målkromosom i prøver, der lever op til kvalitetskontrollens målinger. Rapporten indeholder også et føtalt fraktionsestimat for hver prøve.

## Procedurens begrænsninger

- ► VeriSeq NIPT Solution er en screeningstest og bør betragtes i sammenhold med andre kliniske fund og testresultater. Der bør ikke træffes beslutninger om det videre forløb, herunder afslutning af graviditeten, alene på baggrund af resultaterne af NIPT-screeningen.<sup>7</sup>
- ► Analysen kræver maternelle perifere helblodprøver fra gravide kvinder efter 10. gestationsuge.
- ► Testresultaterne kan være påvirket af visse maternelle og føtale faktorer, inklusive men ikke begrænset til:
	- ► Nylig maternel blodtransfusion
	- Maternel organtransplantation
	- ► Maternel kirurgisk indgreb
	- ► Maternel immunbehandling eller stamcellebehandling
	- ► Maternel malignitet
	- ► Maternel mosaicisme
	- ► Mosaicisme begrænset til placenta
	- ► Fosterdød
	- ► Forsvindende tvilling
	- ► Føtal partiel trisomi eller partiel monosomi
	- ► Føtal mosaicisme
- ► Evidens, der støtter sensitivitet og specificitet for testen, dækker enkeltbarns- og tvillingegraviditeter. Denne brugervejledning indeholder ikke sensitivitets- eller specificitetsdata for graviditeter med trillinger eller derover.
- ► VeriSeq NIPT Solution rapporterer om følgende:
	- ► Overrepræsentation af kromosom 21, 18 og 13
	- Følgende kønskromosomale aneuploidier: XO, XXX, XXY og XYY
- ► VeriSeq NIPT Solution er ikke beregnet til detektion af polyploidi, såsom triploidi.
- ► VeriSeq NIPT Solution-testen leder efter specifikke kromosomale abnormiteter. Resultatet No Aneuploidy Detected (Ingen aneuploidi detekteret) udelukker ikke muligheden for kromosomale abnormiteter i de testede kromosomer. Desuden udelukker et negativt resultat ikke muligheden for, at graviditeten er forbundet med andre kromosomale abnormiteter, genetiske sygdomme eller fosterskader (f.eks. neuralrørsdefekter).

## Produktkomponenter

VeriSeq NIPT Solution består af:

- ► VeriSeq NIPT Sample Prep Kit (48 prøver) (delnr. 15066801)
- ► VeriSeq NIPT Sample Prep Kit (96 prøver) (delnr. 15066802)
- ► VeriSeq Onsite Server (delnr. 15076164)
	- ► VeriSeq NIPT Assay Software, forudinstalleret på VeriSeq Onsite Server
- ► VeriSeq NIPT Microlab STAR (delnr. Hamilton Company Reno: 95475-01 (115V) & 95475-02 (230V), Hamilton Company Bonaduz: 806288)
	- ► VeriSeq NIPT Workflow Manager, forudinstalleret på VeriSeq NIPT Microlab STAR

## <span id="page-2-0"></span>Reagenser

### Medfølgende reagenser

Illumina leverer følgende reagenser: VeriSeq NIPT Sample Prep Kit (48 prøver) (delnr. 15066801) og VeriSeq NIPT Sample Prep Kit (96 prøver) (delnr.15066802). VeriSeq NIPT Sample Prep Kits er konfigureret til brug sammen med ML STAR, der leveres af Hamilton Company (delnr. 806288).

### VeriSeq NIPT Sample Prep, Extraction Box

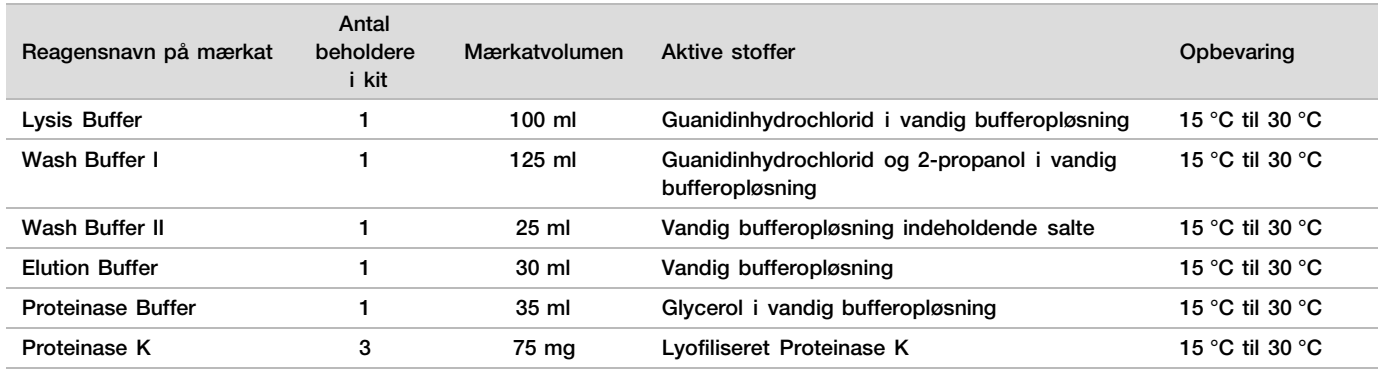

Tabel 1 VeriSeq NIPT Extraction Box (48), delnr.15066803

Tabel 2 VeriSeq NIPT Extraction Box (96), delnr. 15066807

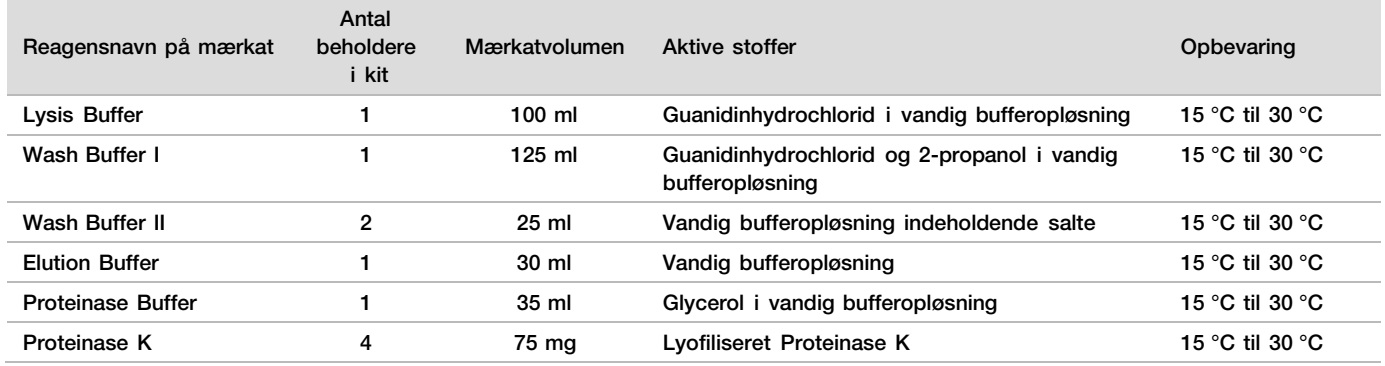

### VeriSeq NIPT Sample Prep, Library Prep Box

#### Tabel 3 VeriSeq NIPT Library Prep Box (48), delnr. 15066809

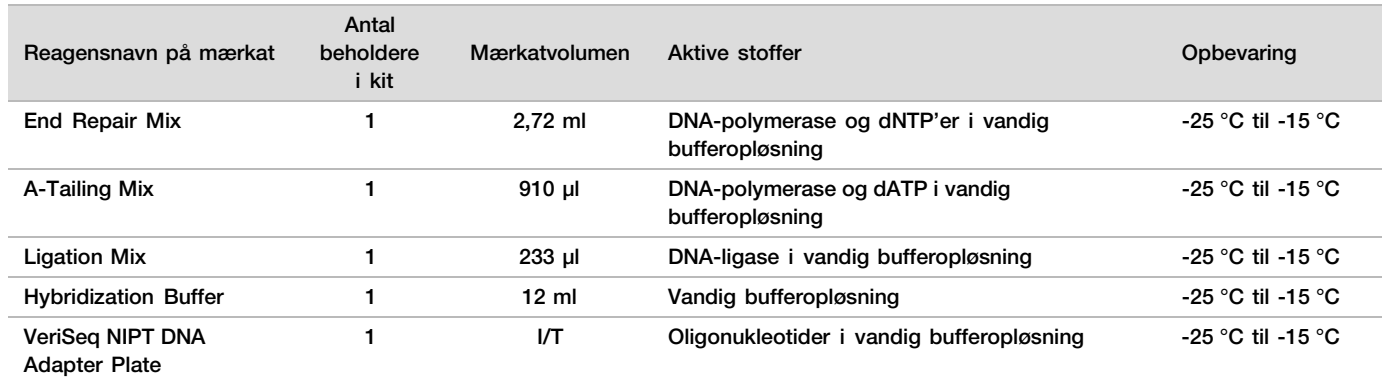

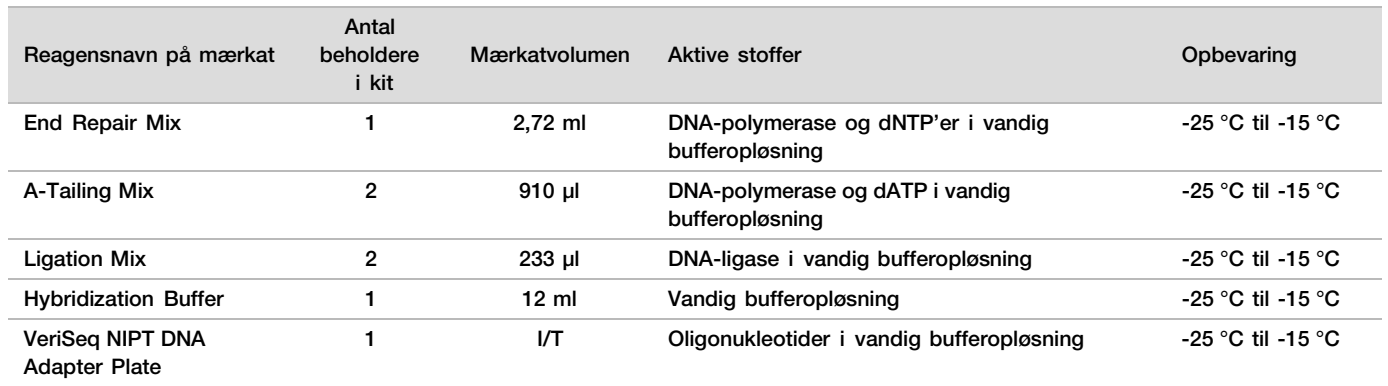

Tabel 4 VeriSeq NIPT Library Prep Box (96), delnr. 15066810

### VeriSeq NIPT Sample Prep, Accessory Box

#### Tabel 5 VeriSeq NIPT Accessory Box, delnr. 15066811

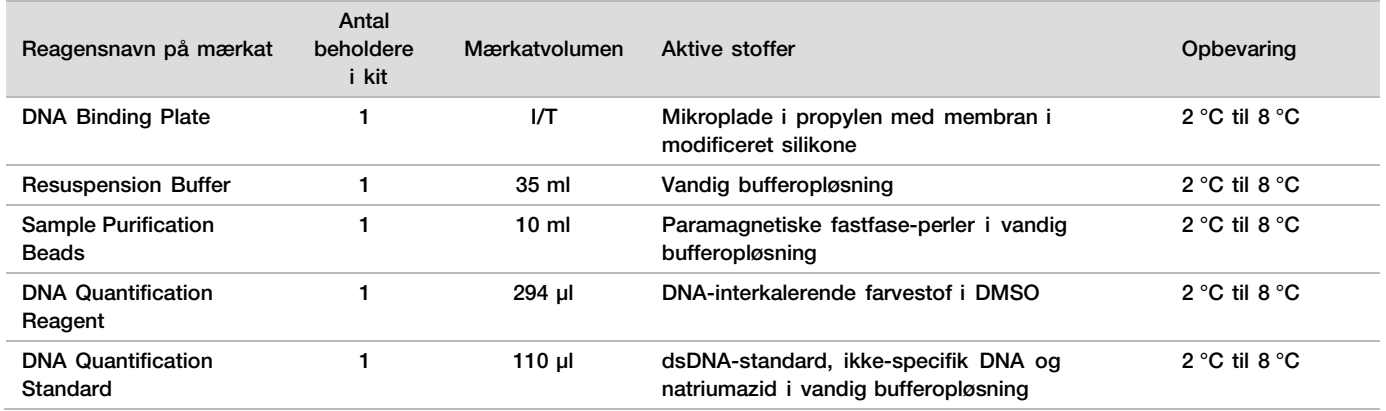

### VeriSeq NIPT Sample Prep, Workflow Tubes and Labels

#### Tabel 6 Workflow Tubes and Labels, delnr. 15071543

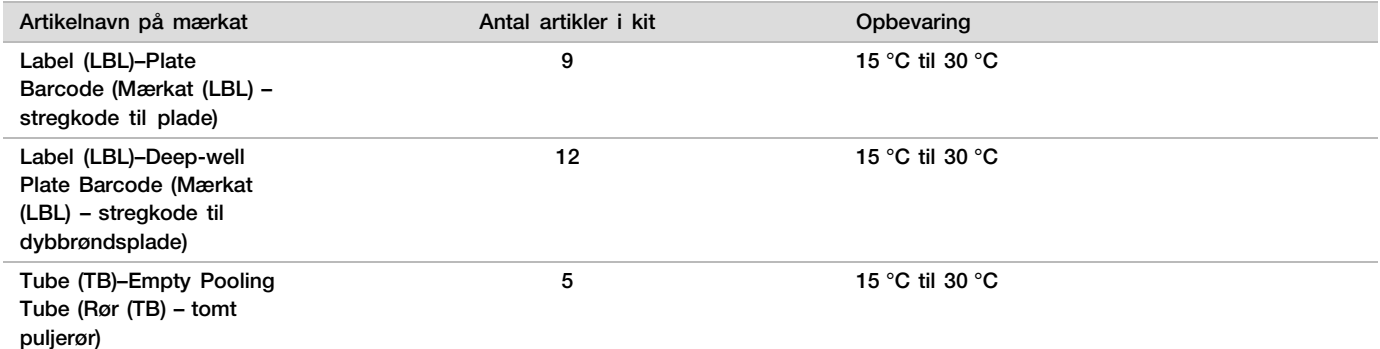

### Reagenser, der ikke medfølger

Nødvendige reagenser, der ikke medfølger

- ► DNase-/RNase-frit vand
- ► Ethanol, 100 % (200 proof) til molekylærbiologi

► Nødvendige sekventeringsreagenser og brugsartikler til next-generation-sekventeringssystemet (NGSsystemet).

Valgfri reagenser, der ikke medfølger

Dulbecco's Phosphate-Buffered Saline (DPBS) for no template control (NTC)

# Opbevaring og håndtering

- 1 Rumtemperatur er defineret som 15 °C til 30 °C.
- 2 Alle reagenser er kun til engangsbrug. Når reagenserne er klargjort til brug, skal de anvendes med det samme.
- 3 Kontakt Illuminas kundeservice, hvis emballagen eller indholdet i VeriSeq NIPT Solution-komponenterne er beskadiget eller brudt.
- 4 Reagenserne er stabile ved de anførte opbevaringsbetingelser indtil den udløbsdato, der fremgår af mærkningen på sættene. Du finder opbevaringsbetingelserne i kolonnen Opbevaring i tabellerne i [Medfølgende](#page-2-0) [reagenser](#page-2-0) på side [3.](#page-2-0) Reagenserne må ikke anvendes efter udløbsdatoen.
- 5 Ændringer i reagensernes udseende kan være tegn på nedbrydning af materialerne. Reagenserne må ikke anvendes, hvis de ændrer udseende (f.eks. markant farveændring eller uklarhed, der kan tyde på mikrobiel kontaminering).
- 6 Overhold nedenstående best practice ved håndtering af Sample Purification Beads
	- ► Nedfrys aldrig perlerne.
	- ► Lad perlerne nå rumtemperatur inden brug.
	- Bland perlerne i vortexblander umiddelbart inden brug, indtil de er godt opslæmmet, og farven er homogen.
- 7 Lysis Buffer, Wash Buffer I, Wash Buffer II, Elution Buffer og Proteinase Buffer kan danne synlige bundfald eller krystaller. Bland dem godt på vortex-blander inden brug, og gennemse dem så for at sikre, at der ikke er bundfald.
- 8 Helblod må aldrig nedfryses efter indhentning.
- 9 Sekventer bibliotekerne så hurtigt som muligt efter puljeoprettelse. Puljebiblioteker er stabile i op til 7 dage ved -25 °C til -15 °C.

## Udstyr og materialer

## Nødvendigt udstyr og nødvendige materialer, som ikke medfølger

### Nødvendigt udstyr, som ikke medfølger

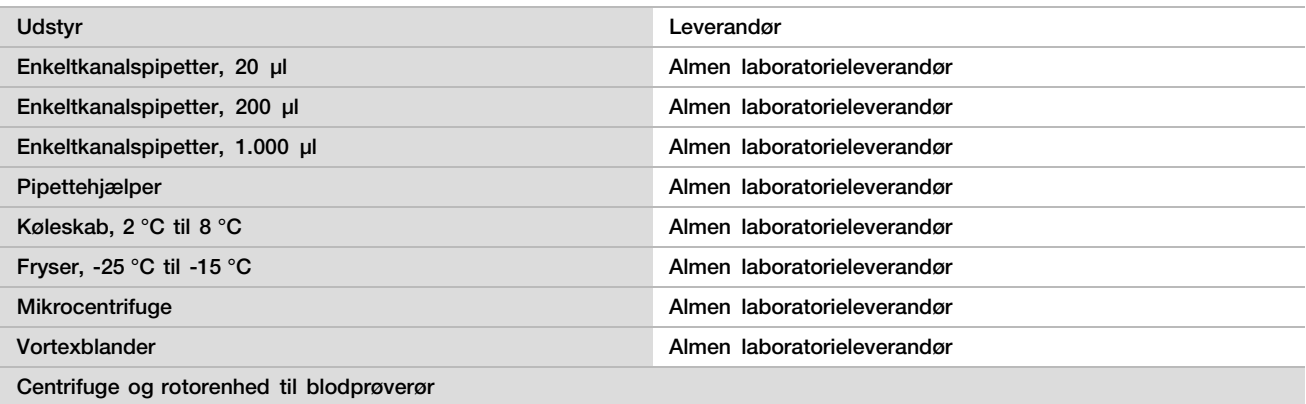

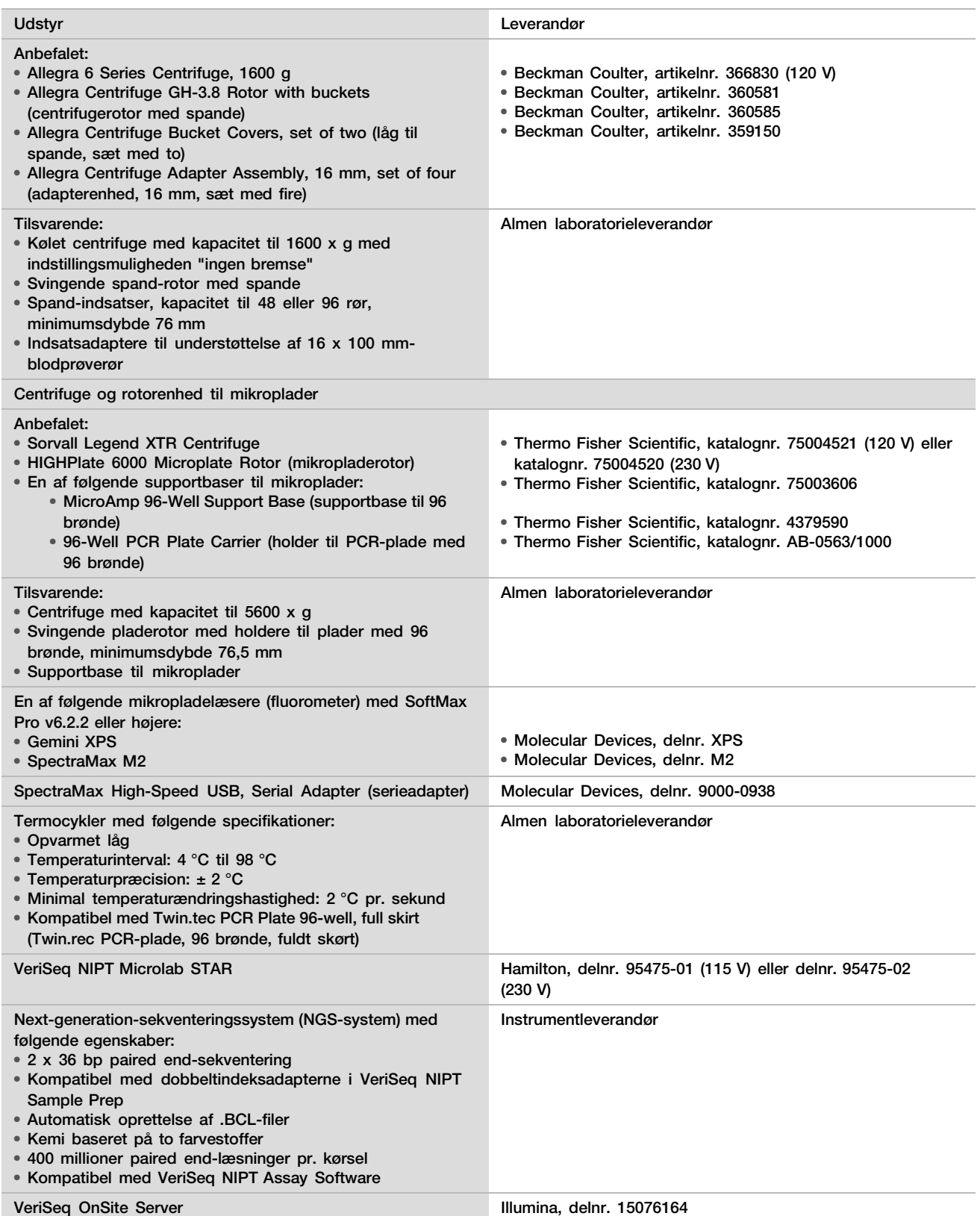

### Valgfrit udstyr, medfølger ikke

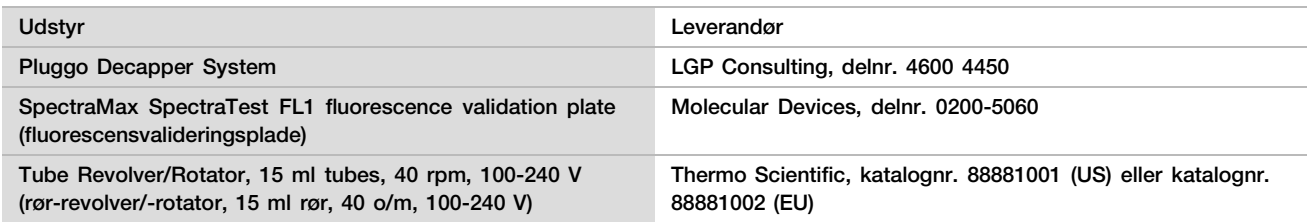

### Nødvendige materialer, som ikke medfølger

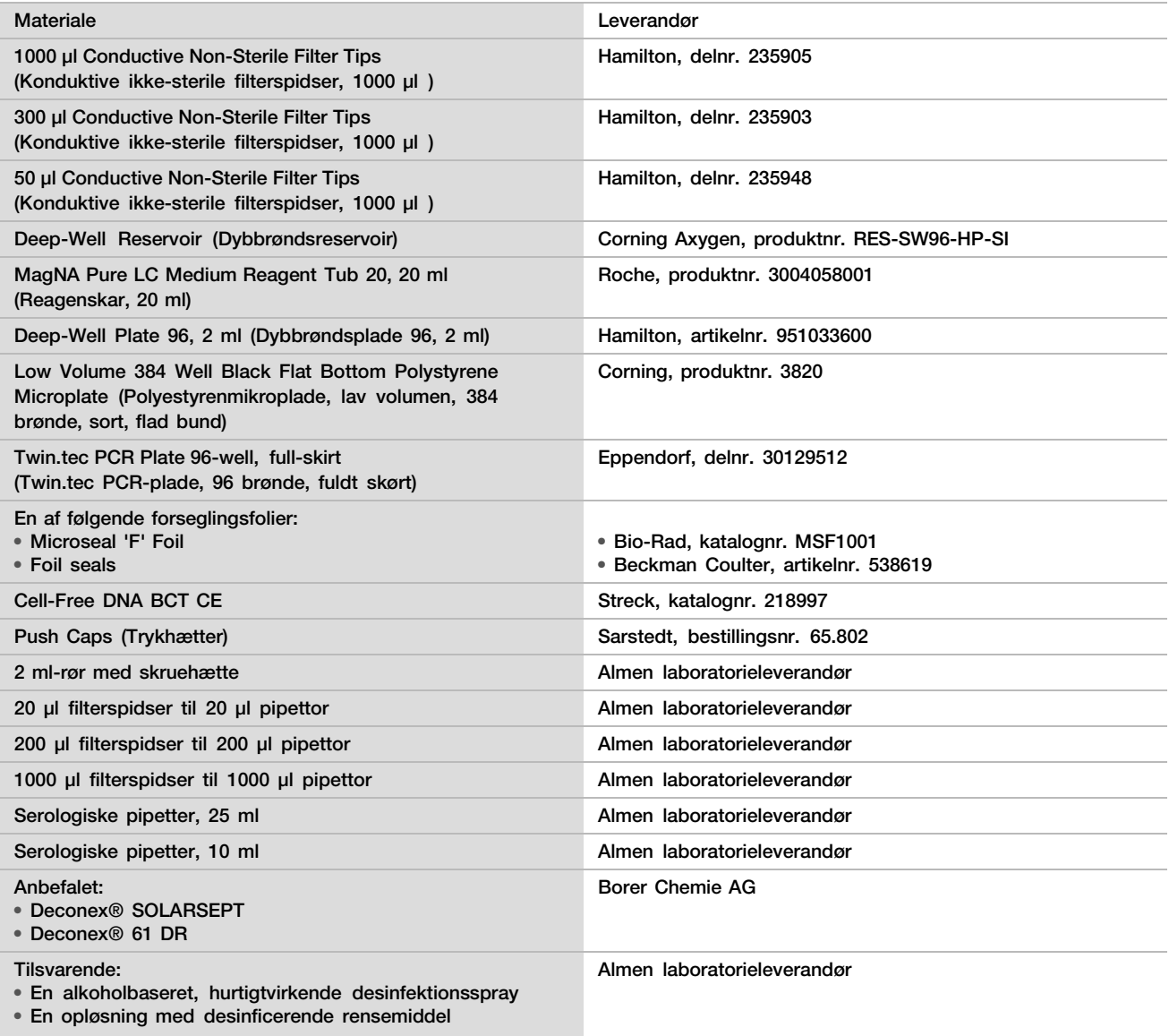

Valgfri materialer, som ikke medfølger

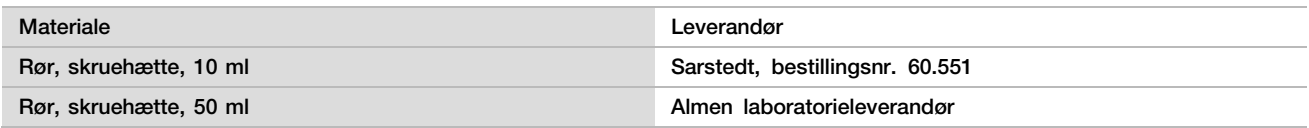

## Indhentning, transport og opbevaring af prøver

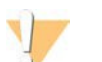

### **FORSIGTIG**

Alle prøver skal håndteres som potentielt infektiøse stoffer.

- 1 Der skal anvendes helblodsprøver à 7–10 ml, der er indsamlet i Streck Cell-Free DNA BCT. Må ikke nedfryses.
- 2 Opbevar blodprøverørene ved 4 °C op inden for 5 dage efter indhentning, og gennemfør plasmaisolering inden for 10 dage.
- 3 Helblod skal transporteres i overensstemmelse med alle gældende forordninger vedrørende transport af ætiologiske stoffer.

## Advarsler og forsigtighedsregler

- Denne analyse indeholder proteinase K. Inhalation, indtagelse, hudkontakt og øjenkontakt kan resultere i personskader. Anvend den i et område med god ventilation iført beskyttende beklædning, og undgå indånding af støv. Alle beholdere og ikke anvendt indhold skal bortskaffes i henhold til gældende nationale sikkerhedsstandarder
- ► Denne analyse indeholder guanidiniumchlorid. Inhalation, indtagelse, hudkontakt og øjenkontakt kan resultere i personskader. Anvend den i et område med god ventilation iført beskyttende beklædning. Alle beholdere og ikke anvendt indhold skal bortskaffes i henhold til gældende nationale sikkerhedsstandarder
- ► Denne analyse indeholder 2-propanol, som er et brandfarligt kemikalie. Må ikke opbevares i nærheden af varme og åben ild. Inhalation, indtagelse, hudkontakt og øjenkontakt kan resultere i personskader. Anvend den i et område med god ventilation iført beskyttende beklædning. Alle beholdere og ikke anvendt indhold skal bortskaffes i henhold til gældende nationale sikkerhedsstandarder
- ► For at forhindre dannelse af skadelige gasser må affald fra cfDNA-ekstraktion (indeholder guanidinthiocyanat) ikke bortskaffes sammen med affald indeholdende blegemiddel (natriumhypochlorit).
- ► Alle prøver skal håndteres som potentielt infektiøse stoffer.
- ► Overhold laboratoriets rutinemæssige forholdsregler. Må ikke pipetteres med munden. Der må ikke indtages mad og drikke eller ryges i arbejdsområderne. Anvend engangshandsker og laboratoriekittel i forbindelse med håndtering af prøver og analysereagenser. Vask hænderne grundigt efter håndtering af prøver og analysereagenser.
- ► Brug ikke analysekomponenterne efter den udløbsdato, der er angivet på analyseæskens etiket. Byt ikke om på analysekomponenter fra forskellige analysepartier. Analysepartiet (lot-/batchnummer) er angivet på analyseæskens etiket Opbevar analysekomponenterne ved de anviste temperaturer.
- ► For at forhindre nedbrydning af prøver eller reagenser skal det tilsikres, at alle natriumhypochloritdampe som følge af rengøring er fuldstændigt forsvundet, inden protokollen påbegyndes.
- ► Manglende overholdelses af de beskrevne fremgangsmåder kan resultere i fejlagtige resultater eller betydeligt nedsat prøvekvalitet.

## Noter til fremgangsmåde

### Forebyggelse af kontaminering

- Anvend nye spidser og nye engangslaboratorieartikler.
- ► Bland prøver med en pipette. Brug af aerosolbestandige spidser reducerer risikoen for overførselskontaminering og krydskontaminering fra prøve til prøve. Centrifugér efter vortex-blanding.
- ► På grund af risikoen for kontaminering skal der udvises ekstrem forsigtighed for at sikre, at brøndindholdet bliver helt nede i brønden. Undgå at plaske med indholdet.
- ► Følg gældende forordninger vedrørende korrekt laboratoriepraksis og -hygiejne i forbindelse med håndtering af blod og blodderivater.

### Rengøring af dækket på VeriSeq NIPT Microlab STAR

- ► Kontrollér, at dækket er rent, inden brug. Den ugentlige vedligeholdelse skal gennemføres mindst én gang om ugen. Følg nedenstående rengøringsvejledning.
- ► Rengør alle holdere med en alkoholbaseret, hurtigtvirkende desinfektionsspray (Deconex® SOLARSEPT eller tilsvarende), og lad dem tørre. Hvis de er meget snavsede, skal de efterfølgende lægges i blød i en opløsning med desinficerende rensemiddel (Deconex® 61 DR rensevæske eller tilsvarende).
- ► Åbn skærmen på forsiden, og tør dækket over med en klud, der er vædet i Deconex® SOLARSEPT (eller tilsvarende). Det er særligt vigtigt at kontrollere, at glideklodserne er rene.
- ► Fjern CVS-manifolden, og rengør manifolden, tætningen og de indvendige kamre i CVS med en klud. Tøm spidsaffaldet fra CORE 96-hovedet og den uafhængige kanal.
- ► Fjern spidsudskubningspladen på spidsaffaldsstationen tilknyttet den uafhængige kanal, og rengør den: Spray Deconex® SOLARSEPT (eller tilsvarende) direkte på overfladen, og tør den over. Træk en ny plastikpose over rammen, og sæt den på plads igen. Sæt den rene spidsudskubningsplade på plads igen.
- ► Spray Deconex® SOLARSEPT (eller tilsvarende) direkte på overfladen af affaldsboksen og -skakten tilknyttet CORE 96-hovedet og rengør med en klud.
- ► Væd en fnugfri klud eller vatpind med 70 % ethanol. Tør laserscannervinduet på stregkodelæseren over. Rengør alle brøndene på CPAC-pladeadapteren med den samme klud eller vatpind. Hvis du bruger en klud, skal du trykke kluden ned i hver brønd på adapteren med bagenden af en kuglepen, så du er sikker på, at brøndens inderside bliver rengjort korrekt.
- ► Rengør de uafhængige kanaler:
	- Rengør spidsudskubningsmuffen (den ydre del af pipettekanalerne) på de uafhængige kanaler med en fnugfri klud, der er gennemvædet med Deconex® SOLARSEPT (eller tilsvarende). (Se Hamilton Microlab STAR Reference Guide #15070074).
	- ► Rengør stopdisken og O-ringene på pipettehovedet (ydre del af pipettekanalerne) med en fnugfri klud, der er gennemvædet med Deconex® SOLARSEPT (eller tilsvarende).
- ► Rengør CORE 96-hovedet:
	- ► Rengør kabinettet på 96-hovedet og bunden af stopdiskene med den samme fnugfri klud gennemvædet med Deconex® SOLARSEPT (eller tilsvarende).
	- ► Ved hjælp af samme klud eller en afrevet strimmel af en klud gennemvædet med Deconex® SOLARSEPT (eller tilsvarende) skal du rengøre rundt om siderne på pipettekanalerne på 96-hovedet, ligesom du ville gøre med tandtråd, så O-ringene bliver rengjort. Gentag denne procedure på alle pipettekanalerne på 96-hovedet.
- ► Spray for- og sideskærmen med Deconex® SOLARSEPT (eller tilsvarende), og tør efter.
- ► Rengør Autoload-beskyttelsesbåndet med en klud, der er gennemvædet med Deconex® SOLARSEPT (eller tilsvarende), og tør efter uden at bruge unødig kraft.

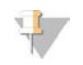

#### BEMÆRK!

Ukorrekt rengøring og vedligeholdelse af ML STAR kan resultere i krydskontaminering og forringet analytisk ydeevne

### Kvalitetskontrol

Det er muligt at evaluere kontrolmateriale med kendte ydelsesegenskaber for at detektere forskelle i behandlingen og tekniske procedurer på laboratoriet.

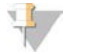

### BEMÆRK!

Kørsel af en referenceprøve eller NTC (ingen skabelonkontrol) reducerer det totale antal af ukendte maternelle prøver, der kan behandles med det enkelte prøveklargøringssæt.

Overskrid ikke to NTC-prøver pr. batch med 48 prøver eller fire NTC-prøver pr. batch med 96 prøver.

## <span id="page-10-0"></span>**Brugervejledning**

### Tips og teknikker

Medmindre der er et sikkert stoptidspunkt i protokollen, skal du straks fortsætte til næste trin.

### Påsætning af stregkoder på plader

- Stregkoder til plader med fuldt skørt starter med PL.
- Stregkoder til dybbrøndsplader starter med DW.
- Sæt stregkoderne på siden af pladerne med fuldt skørt og dybbrøndspladerne ved siden af kolonne 12.
- Anbring pladerne med stregkoderne mod højre for at muliggøre den automatiserede scanning.

### Påføring og fjernelse af forsegling på pladen

- ► Forsegl altid pladen med 96 brønde inden følgende trin i protokollen:
	- ► Centrifugeringstrin
	- **Termocyklertrin**
- ► Pladen forsegles ved at påføre det selvklæbende overtræk og lukke det til
- ► Inden fjernelse af forseglingen:
	- ► Centrifugér kortvarigt pladen med 96 brønde ved 1000 x g i 20 sekunder.
	- Placer pladen på en jævn overflade, inden du forsigtigt fjerner forseglingen.

### VeriSeq NIPT Microlab STAR

- ► Udfør og dokumentér den påkrævede vedligeholdelse i henhold til producentens vejledning inden brug.
- ► Overvåg ML STAR på de automatiserede trin. Hold øje med beskeder og operatørinstruktioner på softwaregrænsefladen VeriSeq NIPT Workflow Manager.
- ► Lad skærmen på forsiden være på plads under driften.
- ► Hold dækket ryddet for alle genstande under driften.
- På trinnene med pladevaakum:
	- ► Hvis du bliver bedt om det via VeriSeq NIPT Workflow Manager, skal du manuelt hjælpe med at danne forseglingen mellem pladen og vakuummanifolden.
	- ► I tilfælde af en fejl på udstyret skal du manuelt slukke og tænde for vakuumet, når du bliver bedt om det via Workflow Manager-softwaren.
- Lad systemet fjerne spidserne fra adapteren automatisk. Fjern ikke spidserne manuelt.
- ► Fjern brugte reagenser og brugsartikler, når du bliver bedt om det via Workflow Manager.
- ► Tøm dagligt vakuumaffaldsbeholderne. Den første beholder må aldrig være mere end halvt fyldt. Hvis vakuumaffaldet løber over, kan det beskadige vakuumpumpen.

### Behandling af blodprøver

#### Fremgangsmåde

- 1 Centrifugér blodprøverne med påsat stregkode ved 1600 × g i 10 minutter ved 4 °C med deaktiveret bremse.
- 2 Vent, til centrifugen stopper helt, og tag så prøverørene op. Påbegynd plasmaisolering senest 15 minutter efter centrifugering. Hvis der går mere end 15 minutter, skal centrifugeringen gentages.
- 3 Kontrollér, at prøverne i hvert rør er velegnede, herunder kontrol af følgende:
	- ► Prøvevoluminen er som forventet.
	- ► Prøven har separeret korrekt under centrifugeringen.
	- ► Plasmaniveauet er mindst 1,5 ml over buffy coat-laget.
	- ► Prøven er ikke markant hæmolyseret (dvs. plasmaen er ikke dybrød).
	- ► Prøven er ikke lipæmisk (plamaen er eksempelvis ikke uklar hvid eller mælkeagtig).
	- ► Prøven indeholder ingen koagler.

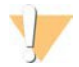

### **FORSIGTIG**

Prøver, der har været opbevaret eller håndteret forkert, kan være uegnede. Hvis uegnede prøver bliver kørt igennem arbejdsgangen, kan de tilstoppe bindingspladen i forbindelse med ekstraktion, hvilket fører til prøveoverløb til nærliggende brønde.

4 Tag hætterne af rørene, og sæt dem i rørholderne. Overfør alle prøver og eventuelle plasmakontroller for batchen.

### <span id="page-11-0"></span>Plasmaisolering

#### Klargøring

- 1 Mærk 1 dybbrøndsplade Intermediær Plasma og påfør en stregkode.
- 2 Mærk 1 dybbrøndsplade Final Plasma, og påfør en stregkode.

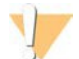

#### **FORSIGTIG**

Sørg for at bruge den korrekte pladetype til pladerne Intermediær Plasma og Final Plasma. Brug af et dybbrøndsreservoir i stedet for en dybbrøndsplade medfører sammenblanding af prøverne og kan resultere i ukorrekte resultater.

#### Fremgangsmåde

- 1 Åbn AppLauncher, og klik på VeriSeq NIPT Method.
- 2 Indtast batch-ID og brugernavn, og klik så på OK. Batch-ID'et må højst indeholde 26 tegn. Anvend kun tal, bogstaver, understregningstegn (\_) og bindestreger (-). For eksempel: 2025-10-16\_Batch3.
- 3 Klik på New Batch (Ny batch). Afvent initiering, og klik så på OK for at begynde plasmaisoleringen.
- 4 Foretag en af følgende handlinger.
	- Hvis du vil overføre et eksisterende prøveark, skal du vælge det prøveark, der er knyttet til batchen, og herefter klikke på OK.

— Hvis du vil fortsætte uden at vælge et prøveark, skal du klikke på No Sample Sheet (Ingen prøveark). Du finder yderligere oplysninger om oprettelse af et prøveark i VeriSeq NIPT Solution Software Guide (dokumentnr. 1000000001949).

#### BEMÆRK!

Prøvetype, enkeltbarn eller tvillinger, skal være registreret præcist for hver prøve for at sikre korrekt dataanalyse.

- 5 Vælg batchstørrelsen, og klik så på OK.
- 6 Vælg antallet af NTC'er (No Template Controls), og klik så på OK.
- 7 Kontrollér, at alle stregkoder er korrekt påsat, og overfør prøverne, spidserne og pladerne (med stregkoden mod højre) til holderen. Klik på OK efter hver meddelelse om overførsel.

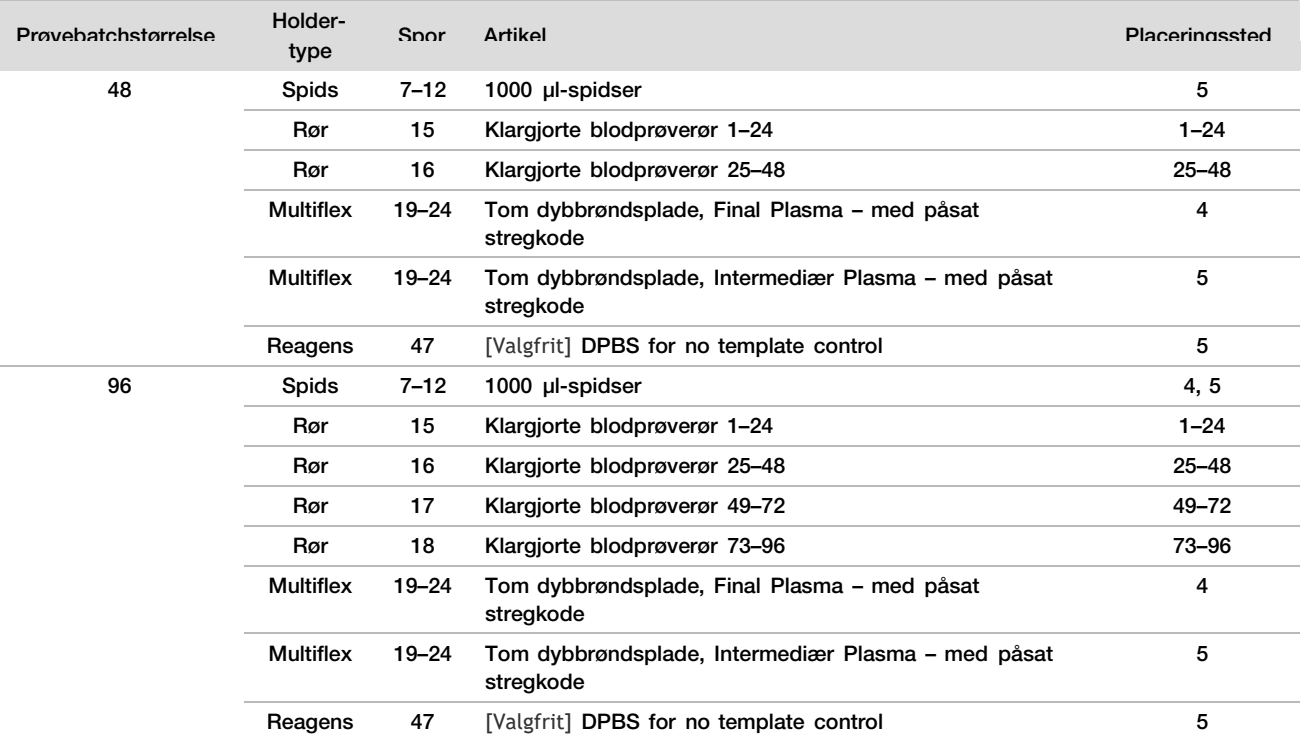

8 Kontrollér, at holderne, laboratorieartiklerne og reagenserne er korrekt overført, og klik så på OK på skærmen Pre-Spin Deck Verification (Dækverifikation inden centrifugering).

- 9 Overvåg ML STAR, mens den udfører de automatiserede trin.
- 10 Når du får besked derom via Workflow Manager, skal du kontrollere, at der ikke er nogen forhindringer på overførselsdækket på ML STAR, så ML STAR kan rydde holderne. Klik så på Unload (Ryd) for at rydde dækket.
- 11 Fjern dybbrøndspladen Intermediær Plasma
	- a Kontrollér, at der er konsistente voluminer (ingen pipettefejl) i hver brønd på pladen. Den forventede volumen er cirka 1000 µl.
	- b Notér eventuelle uoverensstemmelser, og registrér dem ved afslutningen af plasmaisoleringen.
	- $\,c$  Forsegl pladen, overfør den med balance, og centrifuger den ved 5600  $\times$  g i 10 minutter med bremsen deaktiveret eller på laveste indstilling.
- 12 Klik på Yes (Ja) for at fortsætte til final plasmaklargøring.
- 13 Fjern pladeforseglingen, og overfør pladen til holderen igen.

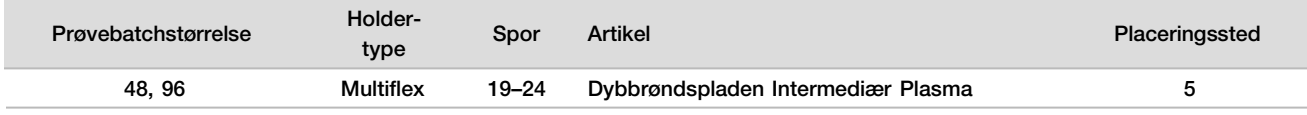

- 14 Vælg afkrydsningsfeltet Intermediate Plasma plate has been spun (Pladen Intermediær Plasma er blevet centrifugeret), og klik så på OK.
- 15 Overvåg ML STAR, mens den udfører de automatiserede trin.
- 16 Når du får besked derom via Workflow Manager, skal du kontrollere, at der ikke er nogen forhindringer på overførselsdækket på ML STAR, så ML STAR kan rydde holderne. Klik så på Unload (Ryd) for at rydde dækket.
- 17 Når du får beskeder derom via Workflow Manager, skal du tømme holderne og dækket.
- 18 Fjern dybbrøndspladen Final Plasma.
- 19 Gennemse pladen for følgende:
	- ► Konsistente voluminer i hver brønd. Den forventede volumen er cirka 900 µl.
	- ► Synlige cellepellets
	- ► Markant hæmolyse

Hvis du bemærker en synlig cellepellet eller markant hæmolyse, skal du ugyldiggøre den berørte prøve ved afslutningen af plasmaisoleringen eller via Batch Manager. Du finder yderligere oplysninger om Batch Manager i VeriSeq NIPT Solution Software Guide (dokumentnr. 1000000001949).

- 20 Når du bliver bedt om det via Workflow Manager, skal du klikke på OK.
- 21 Indtast kommentarer om de berørte brønde, og klik så på OK.
- 22 Foretag en af følgende handlinger.
	- Hvis du vil fortsætte til cfDNA-ekstraktion, skal du klikke på Yes (Ja).
	- Hvis du vil stoppe, skal du klikke på Exit (Afslut).

#### SIKKERT STOPTIDSPUNKT

Hvis du stopper, skal du forsegle pladen Final Plasma og opbevare den ved 2 °C til 8 °C i op til 7 dage.

### <span id="page-13-0"></span>cfDNA-ekstraktion

Klargøring

- 1 Kontrollér udløbsdatoen på Extraction Box og Accessory Box.
- 2 Klargør følgende reagenser. Mærk reservoirkarrene og dybrøndsreservoirerne med reagensnavnet

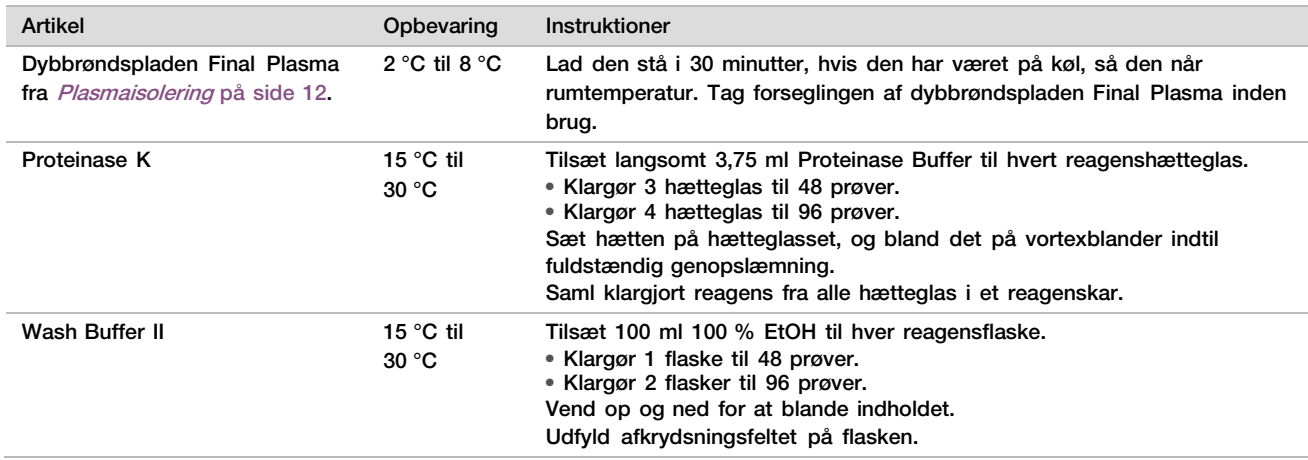

- 3 Mærk 1 ny plade med fuldt skørt Intermediær, og sæt en pladestregkode på den.
- 4 Mærk 1 ny plade med fuldt skørt cfDNA-eluering, og sæt en pladestregkode på den.
- 5 Mærk 1 ny dybbrøndsplade Intermediær ekstraktion, og sæt en dybbrøndspladestregkode på den.
- 6 Sæt en pladestregkode på pladen DNA-binding.
- 7 Klargør en 70 % EtOH-rengøringsopløsning (70 % EtOH, 30 % DNase-/RNAse-frit vand) til rengøring af vakuumsystemet.

#### 8 Klargør vakuumsystemet.

- a Tag vakuummanifolden af, og rengør den med 70 % EtOH.
- b Tøm vakuumaffaldsbeholderen.
- c Kontrollér, at vakuumsystemet på ML STAR er tændt.

#### Fremgangsmåde

- 1 Klik på OK for at starte cfDNA-ekstraktion. Hvis VeriSeq NIPT Method ikke allerede er åben:
	- a Åbn AppLauncher, og klik på VeriSeq NIPT Method.
	- b Indtast batch-ID og brugernavn, og klik så på OK.
- 2 Overfør spidserne til spidsholderne, som anført nedenfor, og klik så på OK.

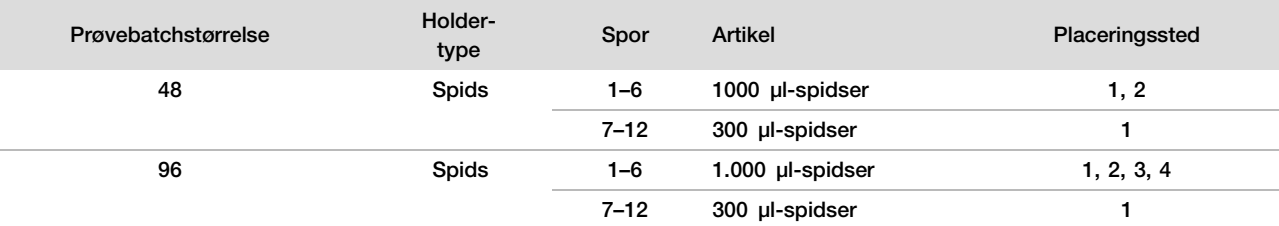

#### 3 Overfør optalte spidser til spidsholderne som følger.

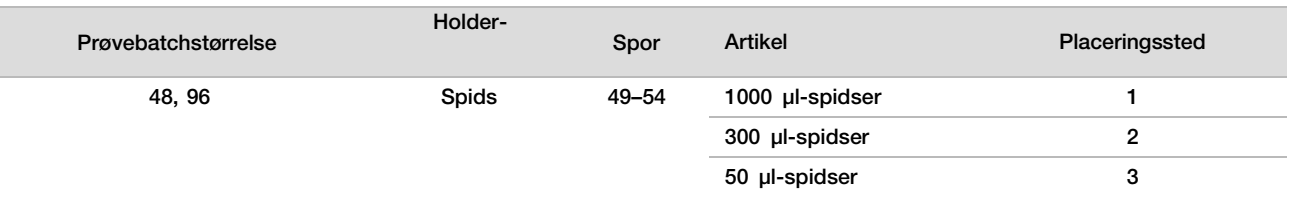

4 Indtast placeringen af den første og den sidste spids på hvert spidsstativ, og klik så på OK.

- 5 Scan stregkoderne på Extraction Box.
- 6 Indtast brugernavn eller initialer på den person, der har klargjort reagenser, og klik så på OK.
- 7 Scan stregkoderne på Accessory Box.
- 8 Indtast brugernavn eller initialer på den person, der har klargjort reagenser, og klik så på OK.
- 9 Kontrollér, at stregkoderne er sat på, tag forseglingen af dybbrøndspladen Final Plasma, hvis relevant, og overfør pladerne (med stregkoden mod højre) til plade-holderen, som følger, og klik så på OK.

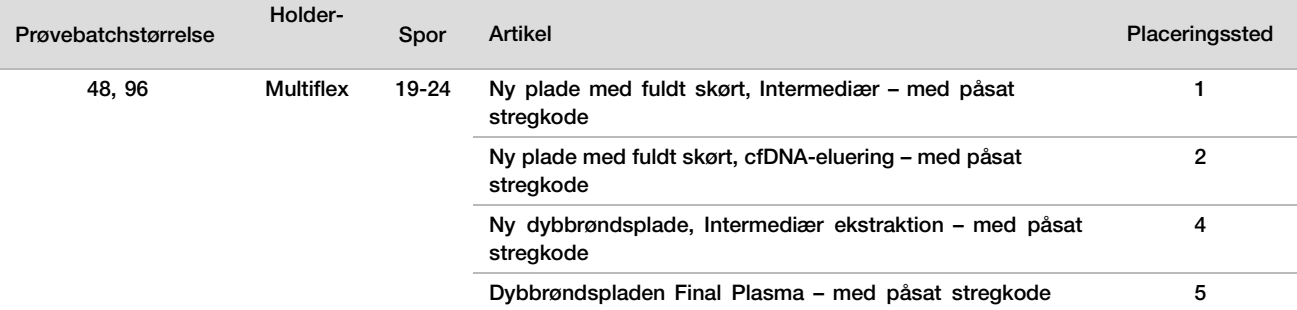

- 10 Kontrollér, at der er påsat en stregkode på DNA-bindingspladen, klik så på OK.
- 11 Til batchstørrelsen med 48 prøver afskæres en forsegling i halv bredde, der lægges over de ubrugte kolonner 7–12 på pladen, inden den overføres til vakuummanifolden.
- 12 Overfør pladen DNA-binding til vakuummanifolden med stregkoden vendende mod højre, og klik så på OK.

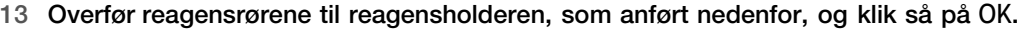

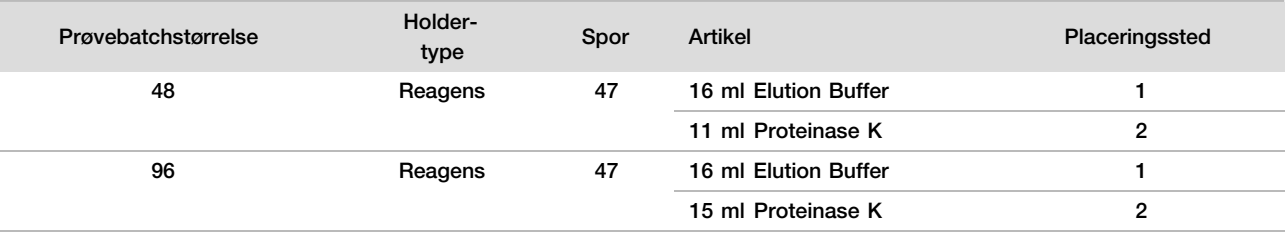

#### 14 Overfør de anviste reagenser til dybbrøndsreservoirerne, og overfør så reservoirerne til dybbrøndsholderne, som følger, og klik så på OK.

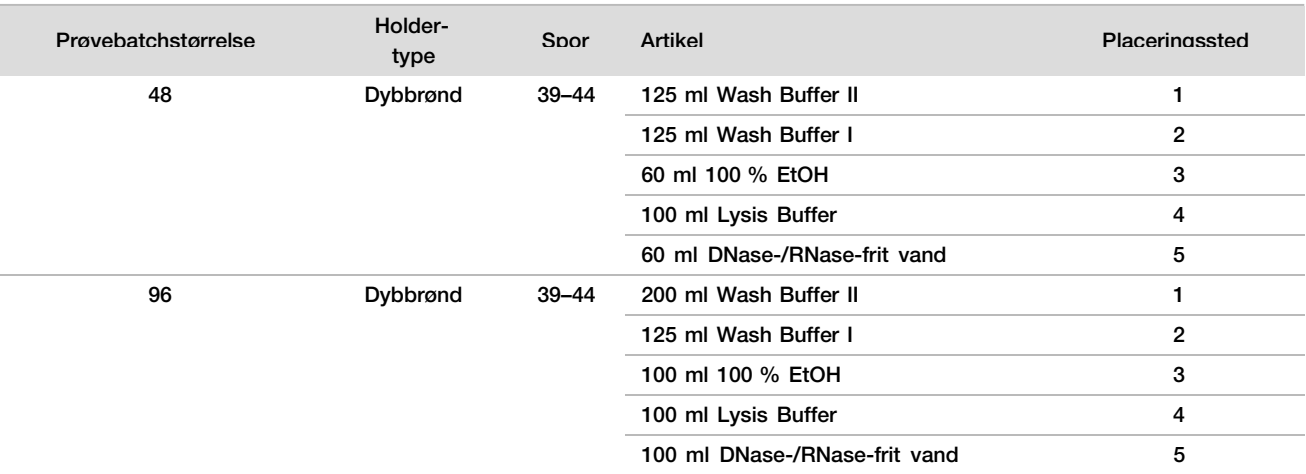

15 Vent, til den automatiserede reagensvolumenkontrol er gennemført.

- 16 Kontrollér, at vakuumaffaldsbeholderen ikke er mere end halvt fyldt (tømning anbefales), og klik så på OK.
- 17 Kontrollér placeringen af alle holdere, laboratorieartikler og reagenser, og klik så på OK på skærmen Extraction Deck Verification (Verifikation af ekstraktionsdæk).
- 18 Overvåg ML STAR på de automatiserede trin.
- 19 Efter det sidste vakuumtrin skal du centrifugere pladen DNA-binding og derefter klikke på OK.
	- a Fjern pladen DNA-binding, og rengør bundens overflade med 70 % EtOH.
	- b Forsegl eventuelle utildækkede brønde på DNA-bindingspladen, og placer den på den tomme dybbrøndsplade Final Plasma.
	- c Centrifugér samlingen af pladerne DNA-binding/Final Plasma ved 5600  $\times$  g i 10 minutter med aktiveret bremse.
- 20 Gennemfør vakuumrengøringen under centrifugeringen af pladen DNA-binding.
	- a Vent på, at den automatiserede affaldstømning bliver gennemført.
	- b Rengør vakuummanifolden og indersiden af vakuumsystemet med 70 % EtOH, og sæt så vakuummanifolden på plads igen.
	- c Vælg afkrydsningsfeltet Manifold is on Vacuum (Manifold er på vakuum) for at starte overførslen af elueringspladen på vakuummanifolden, og klik så på OK.
- 21 Fjern vakuummanifolden, og klik så på OK.
- 22 Efter centrifugering: Fjern forseglingen fra de brønde på pladen DNA-binding, der indeholder prøver, og anbring pladen DNA-binding på pladen cfDNA-eluering. Pladen cfDNA-eluering er på vakuummanifolden. Overfør pladen DNA-binding med stregkoden vendende mod højre, og klik så på OK.

23 Overvåg ML STAR på de automatiserede trin.

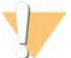

#### **FORSIGTIG**

Prøveoverløb, der ikke bliver detekteret af systemet, skal ugyldiggøres manuelt, før nærliggende brønde bliver kontamineret.

- 24 Efter inkubationstrinnet skal du vælge afkrydsningsfeltet Plates are assembled as indicated (Plader er samlet som anvist), hvorved du bekræfter, at samlingen af pladerne DNA-binding/cfDNA-eluering befinder sig på en supportbase (hvis centrifugen kræver det).
- 25 Forsegl de utildækkede brønde på pladen DNA-binding, og centrifugér ved 5600 × g i 2 minutter med aktiveret bremse, og klik derefter på OK.
- 26 Kontrollér, at pladen cfDNA-eluering har konsistente voluminer i hver brønd. Den forventede volumen er cirka 55 µl.
- 27 Forsegl og gem cfDNA-elueringspladen med henblik på biblioteksklargøring.
- 28 Når du får besked derom af Workflow Manager, skal du kontrollere, at der ikke er nogen forhindringer på overførselsdækket på ML STAR, så ML STAR kan rydde holderne. Klik så på Unload (Ryd) for at rydde dækket.
- 29 Tag alle holderne ud, og rengør ML STAR-dækket, og klik så på OK.
- 30 Indtast kommentarer om de berørte brønde, og klik så på OK.
- 31 Foretag en af følgende handlinger:
	- Klik på Yes (Ja) for at fortsætte til Klargør biblioteker.
	- Klik på Exit (Afslut) for at stoppe.

#### SIKKERT STOPTIDSPUNKT

Hvis du stopper, skal du forsegle pladen cfDNA-eluering og opbevare den ved -25 °C til -15 °C i op til 7 dage.

## <span id="page-17-0"></span>Klargøring af biblioteker

### Klargøring

- 1 Kontrollér udløbsdatoen på kasserne Library Prep (Biblioteksklargøring) og Accessory (Tilbehør)
- 2 Klargør følgende reagenser. Mærk reservoirkarrene og dybrøndsreservoirerne med reagensnavnene

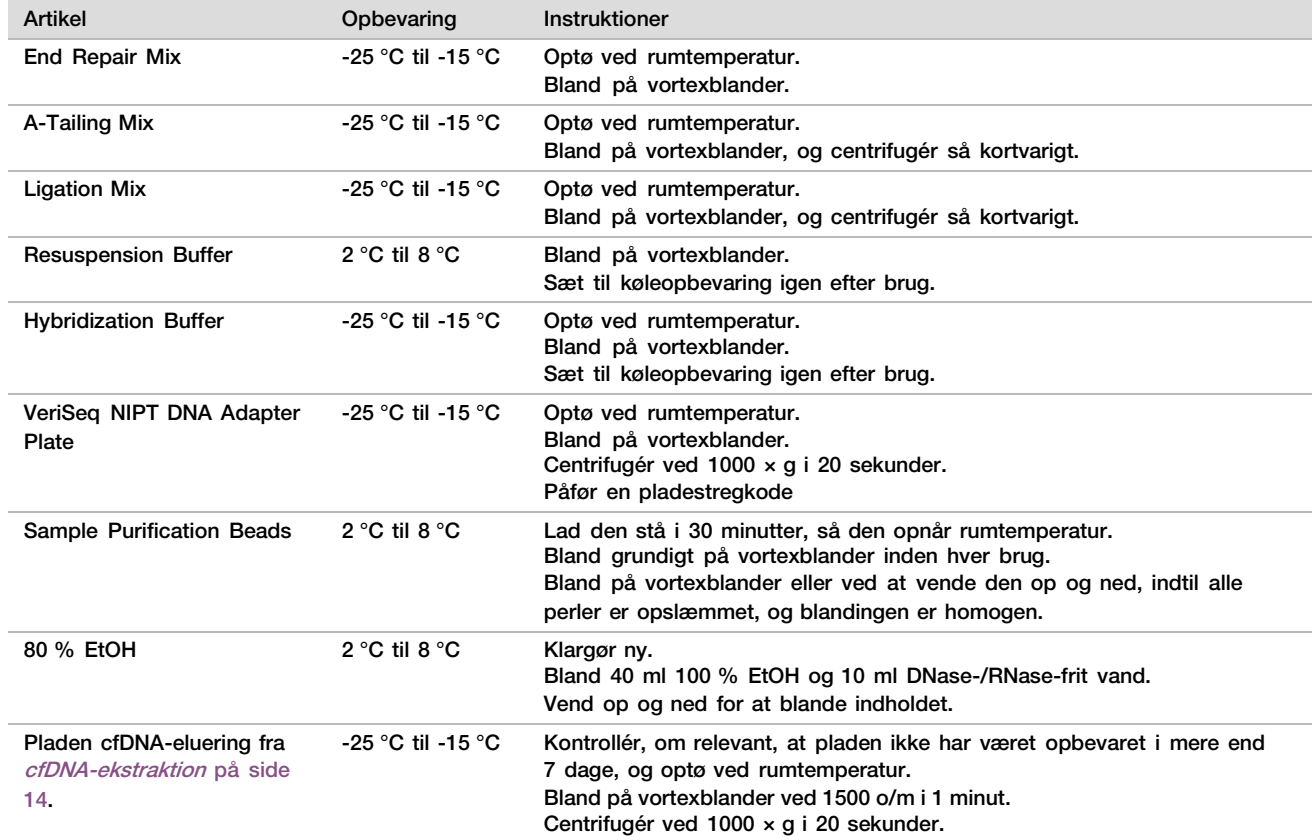

- 3 Mærk 1 ny plade med fuldt skørt Biblioteker, og påfør en pladestregkode.
- 4 Kontrollér, at temperaturstyringen på ML STAR er tændt.

### Enzymfortynding

1 Kom A-Tailing Mix og Resuspension Buffer i et rør med skruehætte. Bland på vortexblander, og centrifugér så kortvarigt.

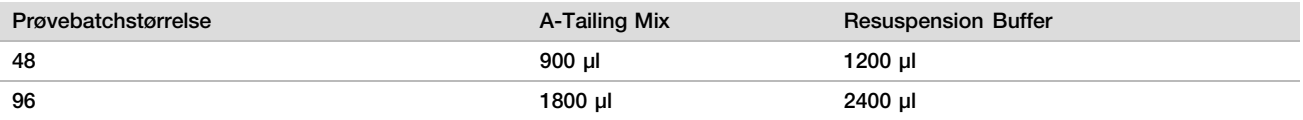

2 Kom Ligation Mix og Resuspension Buffer i et rør med skruehætte. Bland på vortexblander, og centrifugér så kortvarigt.

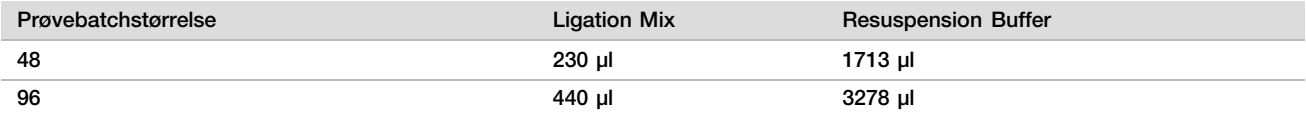

#### Fremgangsmåde

- 1 Klik på OK for at starte klargøring af biblioteker. Hvis VeriSeq NIPT Method ikke allerede er åben:
	- a Åbn AppLauncher, og klik på VeriSeq NIPT Method.
	- b Indtast batch-ID og brugernavn, og klik så på OK.
- 2 Kontrollér, at følgende er klargjort, som angivet på skærmen Reagent Preparation (Klargøring af reagenser)
	- ► A-Tailing Mix, Ligation Mix og 80 % EtOH
	- ► Sample Purification Beads, End Repair Mix og VeriSeq NIPT DNA Adapter Plate
- 3 Vælg afkrydsningsfelterne, og klik så på OK.
- 4 Scan Library Prep Box-stregkoderne.
- 5 Indtast brugernavn eller initialer på den person, der har klargjort reagenser, og klik så på OK.
- 6 Scan stregkoderne på Accessory Box.
- 7 Indtast brugernavn eller initialer på den person, der har klargjort reagenser, og klik så på OK.
- 8 Overfør spidserne til spidsholderne, som anført nedenfor, og klik så på OK for hver holder.

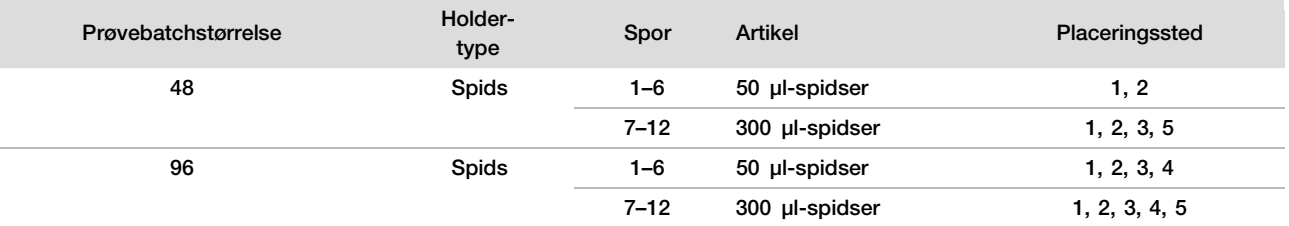

9 Hvis du stoppede protokollen efter cfDNA-ekstraktionen, skal du overføre de optalte spidser til spidsholderne som følger.

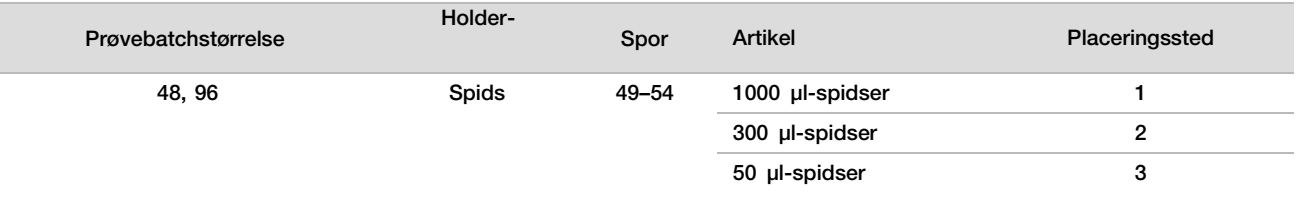

- 10 Indtast placeringen af den første spids på hvert spidsstativ, og klik så på OK.
- 11 Kontrollér, at stregkoderne er påsat, og overfør pladerne(med stregkoden mod højre) til pladeholderen, som anført nedenfor, og klik så på OK.

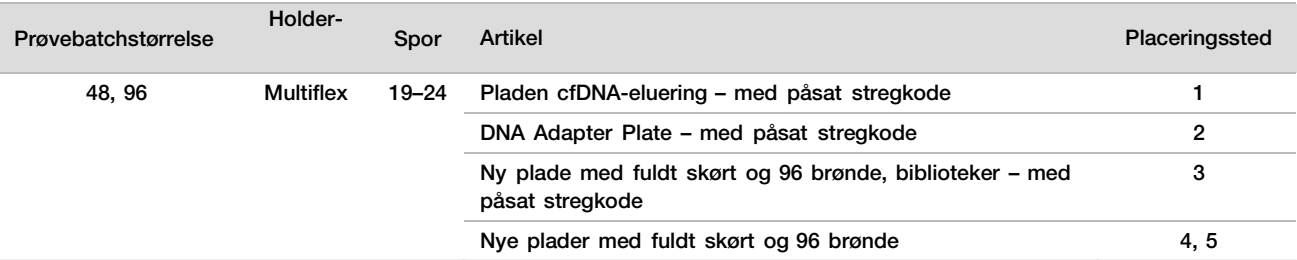

#### 12 Overfør dybbrøndsholderen, som anvist nedenfor, og klik så på OK.

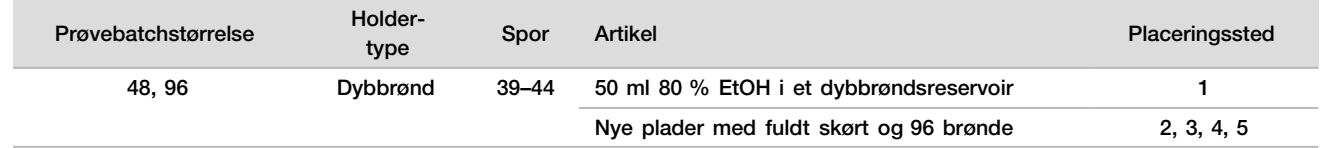

13 Overfør reagensrørene til reagensholderen, som anført nedenfor, og klik så på OK.

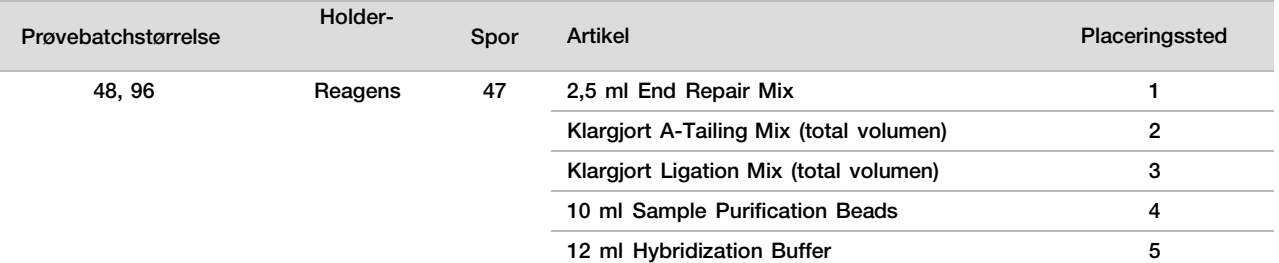

- 14 Kontrollér, at holderne, laboratorieartiklerne og reagenserne er overført som anvist, og klik så på OK på skærmen Library Deck Verification (Verifikation af biblioteksdæk).
- 15 Vent, til den automatiserede reagensvolumenkontrol er gennemført.
- 16 Overvåg ML STAR på de automatiserede trin.
- 17 Når du får besked derom via Workflow Manager, skal du kontrollere, at der ikke er nogen forhindringer på overførselsdækket på ML STAR, så ML STAR kan rydde holderne. Klik så på Unload (Ryd) for at rydde dækket.
- 18 Kontrollér, at pladen Biblioteker har konsistente voluminer i hver brønd.
- 19 Forsegl og gem pladen Biblioteker.
- 20 Tag holderne ud, rengør dækket, og klik så på OK.
- 21 Indtast kommentarer om de berørte brønde, og klik så på OK.
- 22 Foretag en af følgende handlinger:
	- Hvis du vil fortsætte til kvantificering af biblioteker, skal du klikke på Yes (Ja).
	- Hvis du vil stoppe, skal du klikke på Exit (Afslut).

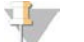

#### BEMÆRK!

Fortsæt til kvantificering med det samme, medmindre du sætter til opbevaring på et sikkert stoptidspunkt.

#### SIKKERT STOPTIDSPUNKT

<span id="page-19-0"></span>Hvis du stopper, skal du forsegle pladen Biblioteker inden opbevaring. Bibliotekspladen er stabil i op til 7 dage i alt ved -25 °C til -15 °C.

### Kvantificering af biblioteker

#### Klargøring

1 Klargør følgende reagenser:

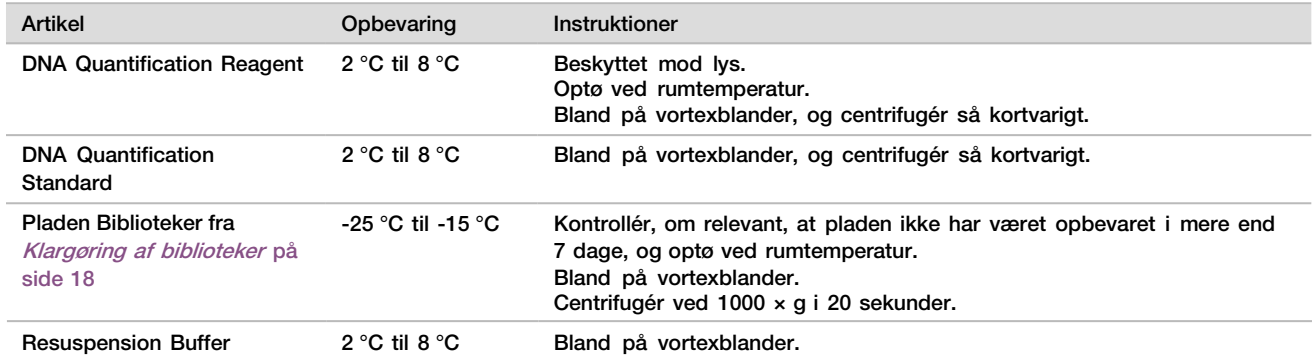

2 Tænd fluorometeret 10 minutter inden brug.

- 3 Påfør en plade-stregkode på en ny plade med 384 brønde.
- 4 Påfør en plade-stregkode på en ny plade med fuldt skørt.

#### <span id="page-20-0"></span>Fremgangsmåde

- 1 Klik på OK for at starte kvantificering. Hvis VeriSeq NIPT Method ikke allerede er åben:
	- a Åbn AppLauncher, og klik på VeriSeq NIPT Method. b Indtast batch-ID og brugernavn, og klik så på OK.
- 2 Scan stregkoderne på Accessory Box.
- 3 Indtast brugernavn eller initialer på den person, der har klargjort reagenser, og klik så på OK.
- 4 Overfør spidserne til spidsholderne, som angivet nedenfor, og klik så på OK.

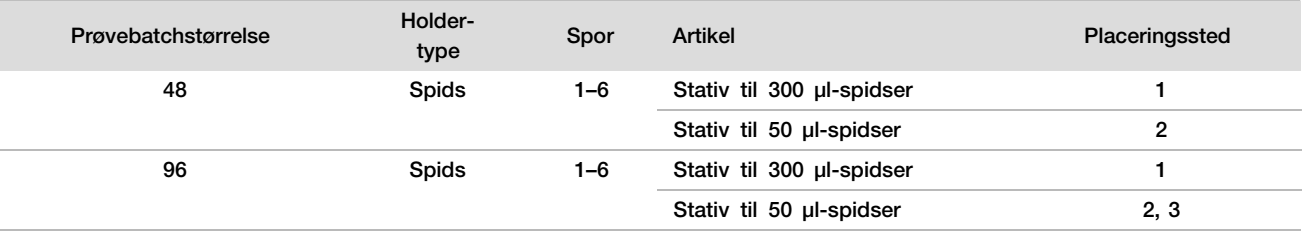

5 Kontrollér, at stregkoderne er påsat, tag forseglingen af pladen Biblioteker, og overfør pladerne (med stregkoden mod højre) til Multiflex-holderen, som angivet nedenfor, og klik så på OK.

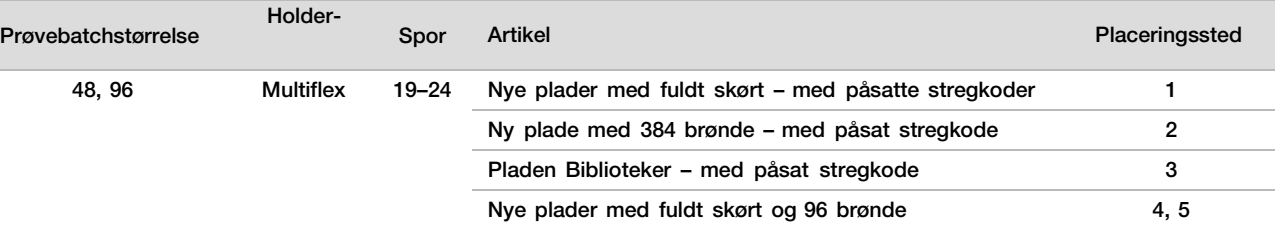

#### 6 Overfør reagensrørene uden hætter til rørholderen, som anvist nedenfor, og klik så på OK.

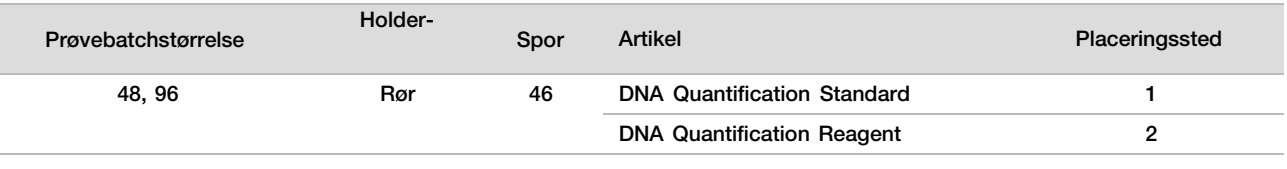

#### 7 Overfør reagensrørene til reagensholderen, som anført nedenfor, og klik så på OK.

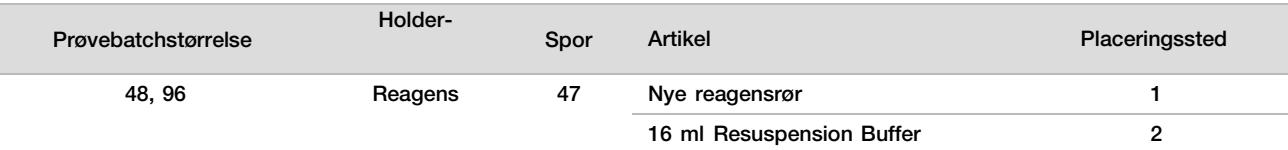

#### 8 Hvis du stoppede protokollen efter biblioteksklargøringsprocessen, skal du overføre de optalte spidser til spidsholderne som følger.

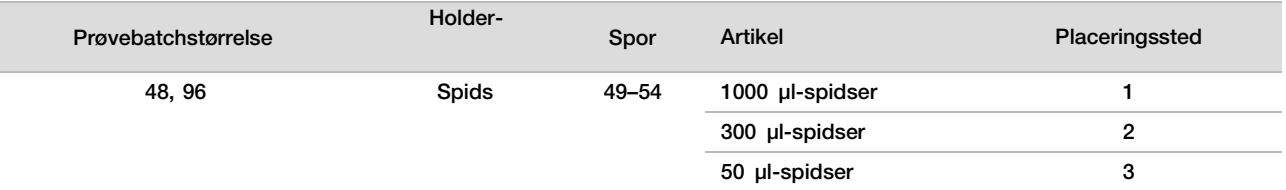

- 9 Indtast placeringen af den første og den sidste spids på hvert spidsstativ, og klik så på OK.
- 10 Kontrollér, at holderne, laboratorieartiklerne og reagenserne er overført som anvist, og klik så på OK på skærmen Quant Deck Verification (Verifikation af kvantifikationsdæk).
- 11 Vent, til den automatiserede reagensvolumenkontrol er gennemført.
- 12 Overvåg ML STAR på de automatiserede trin.
- 13 Når du får besked derom via Workflow Manager, skal du kontrollere, at der ikke er nogen forhindringer på overførselsdækket på ML STAR, så ML STAR kan rydde holderne. Klik så på Unload (Ryd) for at rydde dækket.
- 14 Tag pladen Biblioteker ud.
	- a Kontrollér, at der er konsistente voluminer i alle brønde på pladen.
	- b Forsegl pladen Biblioteker, og opbevar den ved rumtemperatur, indtil den fluorometriske dataanalyse er gennemført.
- 15 Tag de resterende plader med 96 brønde ud, og kontrollér, at der er konsistente voluminer i alle brønde. Synlige fejl i voluminerne kan være tegn på problemer på pipetteringstrinnene.
- 16 Tag pladen med 384 brønde ud, og kontrollér, at der er væske i de relevante brønde.
	- a Forsegl pladen med en folieforsegling.
	- b Centrifugér ved 1000 × g i 20 sekunder.
	- c Inkuber ved rumtemperatur i 10 minutter, beskyttet mod lys.
- 17 Tag alle holderne ud, og rengør ML STAR-dækket, og klik så på OK.
- 18 Efter inkubation skal du fjerne folieforseglingen og overføre pladen med 384 brønde til mikropladelæseren. Kontrollér, at A1 er i øverste venstre hjørne, og klik på Read (Læs).
- 19 Eksportér dataene som XML, som følger:
	- a Højreklik på Barcode (Stregkode), vælg rename (omdøb), scan stregkoden på pladen Kvantificering, og klik så på OK.
	- b Klik på plade-ikonet i øverste venstre hjørne, og vælg så Export (Eksportér) i menuen.
	- c Vælg afkrydsningsfeltet Expt1 (Eksport 1), angiv outputformat XML, og klik på OK.
	- d Angiv stien til output-filen og filnavnet, og klik så på Save (Gem).

#### $\frac{1}{2}$ BEMÆRK!

Sørg for, at filplaceringen er tilgængelig for Hamilton computeren. Brug ikke mellemrum i filnavnet eller stinavnet.

#### Analyse

- 1 Indtast fluorometer-ID'et på skærmen Scanner Information (Scanneroplysninger) på ML STAR.
- 2 Indtast kommentarer om fluorometerkørslen, og klik så på OK.
- 3 Gå til den .XML-kvantificeringsfil, der indeholder de fluorometriske data, og klik så på OK.
- 4 Gennemse analyseresultaterne vedrørende standardkurve og prøvekoncentration, og klik så på OK.
- 5 Hvis du skal køre pladen igen, skal du klikke på Rescan (Scan igen).

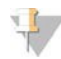

#### BEMÆRK!

Prøver er tids- og lysfølsomme. Hvis det er nødvendigt med at scanne igen, skal det gøres med det samme.

- 6 Indtast kommentarer om de berørte brønde, og klik så på OK.
- 7 Vurder resultaterne, og fortsæt som følger.
- ► Hvis resultaterne lever op til specifikationen, skal du fortsætte til puljebiblioteker.
- Hvis resultaterne ikke lever op til specifikationen, afbryder systemet metoden. Gentag kvantificeringsprocedurerne. Start med [Klargøring](#page-19-0) på side [20.](#page-19-0)
- 8 Foretag en af følgende handlinger:
	- Hvis du vil fortsætte til oprettelse af bibliotekspuljer, skal du klikke på Yes (Ja).
	- Hvis du vil stoppe, skal du klikke på Exit (Afslut).

#### SIKKERT STOPTIDSPUNKT

Hvis du stopper, skal du forsegle pladen Biblioteker inden opbevaring. Bibliotekspladen er stabil i op til 7 dage i alt ved -25 °C til -15 °C.

### Oprettelse af bibliotekspuljer

### Klargøring

1 Klargør følgende reagenser:

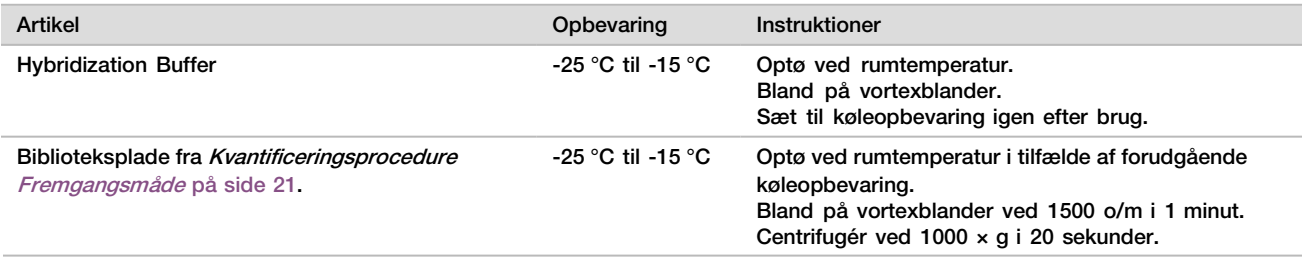

- 2 Mærk et tomt puljerør Pool A (Pulje A). Mærk endnu et tomt puljerør Pool B (Pulje B), hvis der skal anvendes 96 prøver.
- 3 Gem følgende denatureringsprogram på termocykleren med opvarmet låg.
	- ► Vælg funktionen til præopvarmning af låget, og indstil til 102 °C.
	- ► Indstil reaktionsvoluminen til 50 μl.
	- ► Indstil temperaturændringshastigheden til 4 °C pr. sekund.
	- Inkuber ved 96 °C i 10 minutter og herefter ved 0 °C i 5 sekunder.
	- $ightharpoonup$  Hold på 4 °C.

#### Fremgangsmåde

- 1 Placer Pladen Biblioteker på den forudprogrammerede termocykler, og kør denatureringsprogrammet.
- 2 Klik på OK for at starte oprettelsen af bibliotekspuljer. Hvis VeriSeq NIPT Method ikke allerede er åben:
	- a Åbn AppLauncher, og klik på VeriSeq NIPT Method.
	- b Indtast batch-ID og brugernavn, og klik så på OK.
- 3 Vælg puljekoncentrationen, og klik så på OK. Den tilstræbte clusterdensitet er 220–260 k/mm2. Juster om nødvendigt puljekoncentrationen for at opnå den tilstræbte clusterdensitet.
- 4 Udfør en af følgende handlinger, når du bliver bedt om det via Workflow Manager.
	- Hvis du vil overføre et prøveark, skal du vælge det prøveark, der er knyttet til batchen, og herefter klikke på Load (Overfør).
	- Hvis du vil anvende systemets standardværdier for resterende prøvetyper eller kønsrapportering, skal du klikke på Use Default (Anvend standard) for hver indstilling.

Du finder yderligere oplysninger om oprettelse af et prøveark i VeriSeq NIPT Assay Software Guide (dokumentnr. 1000000001949).

- 5 Klik på Start for at igangsætte timeren for denatureringspladen.
- 6 Overfør spidserne til spidsholderne, som anvist nedenfor.

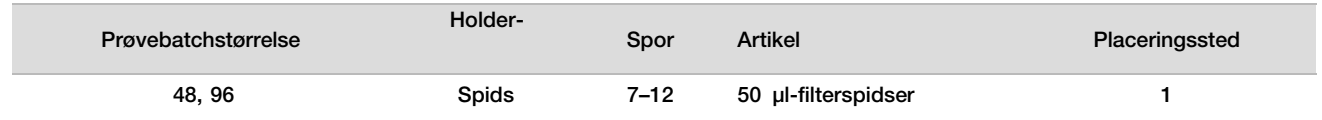

#### 7 Overfør pladen Denatureret Bibliotek (med stregkoden mod højre) til Multiflex-holderen, som angivet nedenfor, og klik så på OK.

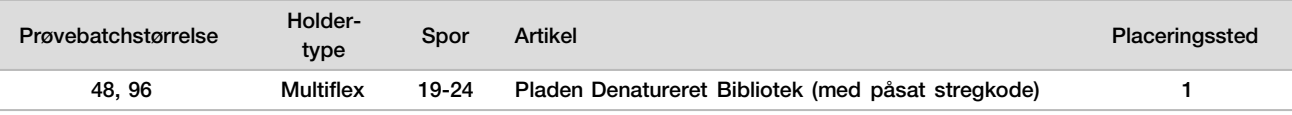

#### 8 Overfør puljerørene til rørholderen, som anvist nedenfor, og klik så på OK.

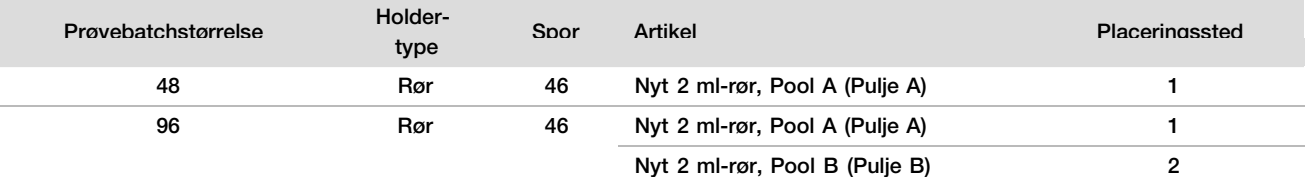

#### 9 Overfør reagensrørene til reagensholderen, som anført nedenfor, og klik så på OK.

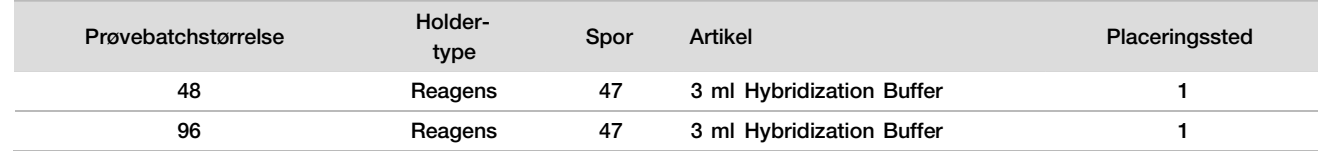

#### 10 Overfør spidserne til spidsholderne, som anvist nedenfor.

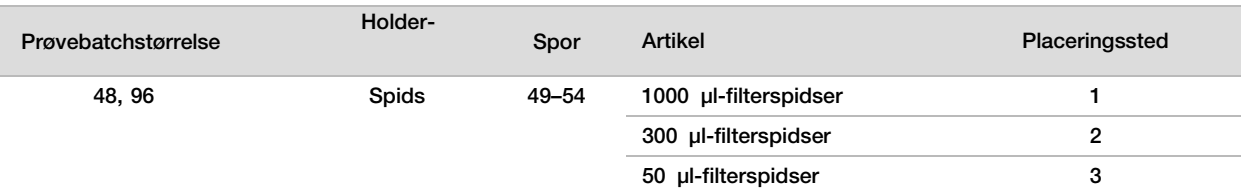

- 11 Indtast placeringen af den første og den sidste spids på hvert spidsstativ, og klik så på OK.
- 12 Kontrollér, at holderne, laboratorieartiklerne og reagenserne er overført som anvist, og klik så på OK på skærmen Pooling Deck Verification (Verifikation af puljedæk).
- 13 Overvåg ML STAR på de automatiserede trin.
- 14 Når du får besked derom via Workflow Manager, skal du kontrollere, at der ikke er nogen forhindringer på overførselsdækket på ML STAR, så ML STAR kan rydde holderne. Klik så på Unload (Ryd) for at rydde dækket.
- 15 Tag rørholderen ud. Sæt hætter på alle puljerør, bland på vortexblander, og centrifugér så kortvarigt.
- 16 Sekventer bibliotekerne så hurtigt som muligt efter puljeoprettelse. Opbevar pladen Biblioteker ved 25 °C til ‐15 °C i op til 7 dage, så det er muligt at oprette nye puljer, om nødvendigt. Bibliotekspladen er stabil i op til 7 dages kumulativ opbevaring ved -25 °C til -15 °C.
- 17 Klik på OK.
- 18 Indtast kommentarer om de berørte brønde, og klik så på OK.
- 19 Klik på OK på skærmen Pooling Complete (Puljeoprettelse fuldført).

#### SIKKERT STOPTIDSPUNKT

Hvis du stopper, skal du sætte hætter på puljerørene og opbevare dem ved -25 °C til -15 °C i op til 7 dage.

## Klargøring af pulje til sekventering

### Klargøring

1 Klargør følgende reagenser:

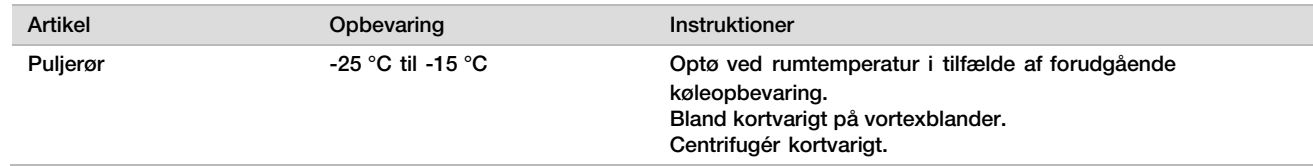

2 Klargør next-generation-sekventeringssystemet med følgende indstillinger:

- a Paired-end run with 36 x 36 cycle reads (Paired end-kørsel med 36 x 36 cykluslæsninger).
- b Dual indexing with 8-cycle index reads (Dobbelt indeksering med 8-cyklussers indekslæsninger).
- c Run Name the same as Pool Name (Kørselsnavn det samme som puljenavn).

#### BEMÆRK!

Ukorrekte kørselskonfigurationer bliver afvist af analysesoftwaren og kan kræve omsekventering.

Følgende procedure beskriver korrekt overførsel af puljebiblioteker til et kassettebaseret next-generationsekventeringsinstrument.

#### Fremgangsmåde

- 1 Tilføj buffer og bibliotekspulje direkte til sekvensprøvekassetten, som anvist nedenfor.
	- 900 µl Hybridization Buffer
	- ► 450 µl Pulje B
	- Bland ved pipettering
- 2 Fortsæt til sekventering ved brug af et next-generation-sekventeringssystem i henhold til producentens instruktioner.
- 3 Bekræft, at kørselskonfigurationen er korrekt, når du bliver bedt om det.
- 4 Gentag proceduren for Pulje B, hvis relevant.

### Analyse af sekventeringsdata

Når sekventeringen er gennemført, bliver sekventeringsdataene automatisk sendt til VeriSeq NIPT Assay Software med henblik på analyse og generering af en rapport. Rapporten omfatter klassifikationer for hver prøve i batchen samt en vurdering af alle QC-målinger af kørslen. Analyseprocessen fra gennemførelse af sekventeringen til de endelige resultater tager cirka 4 timer for en batch med 48 prøver. Du kan finde detaljerede oplysninger om dataanalysen og output-filen i VeriSeq NIPT Solution Software Guide (dokumentnr. 1000000001949).

## Tolkning af resultater

VeriSeq NIPT Solution anvender en algoritme, der er baseret på adskillige datainput, herunder sekventeringsdækning, sekventeringslæsningskvalitet og estimeret føtal fraktion, for at bestemme den føtale kromosomrepræsentation.

VeriSeq NIPT Assay Software genererer automatisk et resultat, som enten angiver ANEUPLOIDY DETECTED (ANEUPLOIDI DETEKTERET) eller NO ANEUPLOIDY DETECTED (INGEN ANEUPLOIDI DETEKTERET), vedrørende kromosom 21, 18 og 13 for hver patientprøve. Resultatet ANEUPLOIDY DETECTED (ANEUPLOIDI DETEKTERET) angiver, at prøven er screenet positiv for trisomi i det givne kromosom.

Der bliver automatisk genereret resultater vedrørende fostrets kønskromosomale status, som også kan rapporteres, hvis det ønskes (valgfrit). Hvis der ikke bliver detekteret nogen kønskromosomal aneuploidi, vil rapporten angive NO ANEUPLOIDY DETECTED (INGEN ANEUPLOIDI DETEKTERET) med vedhæftning af kønsklassifikationen: XX (prøven viser pigefoster) eller XY (prøven viser drengefoster). Kønskromosomale aneuploidier bliver rapporteret som ANEUPLOIDY DETECTED (ANEUPLOIDI DETEKTERET) med vedhæftning af den aneuploidi, der er blevet detekteret: XXX, XXY, XYY eller XO (monosomi X). I sjældne tilfælde falder de kønskromosomale værdier uden for det rapporterbare interval, og systemet genererer så resultatet SEX CHROMOSOMES NOT REPORTABLE (IKKE-RAPPORTERBARE KØNSKROMOSOMER). Der kan stadig rapporteres resultater vedrørende autosomal aneuploidi for disse prøver.

VeriSeq NIPT Assay Software anvender statistik, som bliver genereret i forbindelse med sekventeringen, til at give et føtalt fraktionsestimat (FFE) for hver prøve. FEE udgør den estimerede føtale cfDNA-komponent, som analysen finder, og bliver rapporteret som en afrundet procentdel for hver prøve. Den gennemsnitlige standardafvigelse for dette estimat på tværs af alle prøver er 1,3 %. FEE må ikke anvendes isoleret til at ekskludere prøver i forbindelse med rapportering af resultater.

For at lave en rapportering vedrørende kromosomrepræsentationen gør VeriSeq NIPT Assay Software brug af iFACT (individualized Fetal Aneuploidy Confidence Test), et dynamisk tærskelmålesystem, som viser, om systemet har genereret tilstrækkelig sekventeringsdækning i betragtning af det føtale fraktionsestimat for den enkelte prøve. Systemet rapporterer kun kromosomrepræsentationen, hvis prøven når iFACT-tærsklen. Hvis en prøve ikke når denne tærskel, vil QC-vurderingen vise FAILED iFACT (MISLYKKET iFACT), og systemet vil ikke generere noget resultat. iFACT-vurderingen anvendes på alle prøver.

Udover iFACT vurderer VeriSeq NIPT Assay Software adskillige andre QC-målepunkter i løbet af analysen. Øvrige målepunkterer omfatter vurderinger af dækningsuniformiteten på referencegenomiske områder (DATA OUTSIDE OF EXPECTED RANGE) (DATA UDEN FOR FORVENTET OMRÅDE) og fordelingen af cfDNAfragmentlængder (FRAGMENT SIZE DISTRIBUTION OUTSIDE OF EXPECTED RANGE) (FORDELING AF FRAGMENTSTØRRELSER UDEN FOR FORVENTET OMRÅDE). QC-vurderingen viser enten et QC-emblem eller en QC-fejl for målepunkter uden for det acceptable område. I tilfælde af mislykket QC genererer systemet ikke noget resultat for prøven. I tilfælde af mislykket QC er det muligt at behandle en anden afmålt portion plasma under forudsætning af, at der er tilstrækkelig plasma i blodprøverøret.

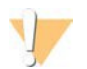

### **FORSIGTIG**

Kontrollér de føtale fraktionsestimater for alle prøver. Hvis de føtale fraktionsestimater er ens for alle prøver i en kørsel, kan der være sket en sammenblanding af prøverne, der har påvirket resultaterne. Kontakt Illuminas tekniske support for at få hjælp til fejlfinding.

## Ydelsesegenskaber

Nedenstående data i afsnittene Klinisk ydeevne og Analytisk ydeevne er genereret ved hjælp af de protokoller og materialer, der er beskrevet i *[Brugervejledning](#page-10-0)*, startende med plasma. Alle sekventeringsdata i dette afsnit er genereret på sekventeringssystemet Illumina NextSeq 500/550 med følgende konfigurationer:

- NextSeq control software v2.1.0.31
- NexSeq 500/550 High Output Kit v2 (75-cyklus) sekventeringsreagenskit
- 2x36 paired end-sekventeringskørsel med højt output

### Klinisk studie

Der er påvist klinisk præcision af VeriSeq NIPT Solution i forhold til de udfald, der blev fastlagt ved brug af en klinisk referencestandard. Denne evaluering blev foretaget ved hjælp af plasmaprøver fra gravide kvinder med enkeltbarnsgraviditeter, der fik foretaget prænatal screening for føtale kromosomale aneuploidier. Prøverne blev indhentet fra anonymiserede deponerede plasmaprøver frembragt fra perifere helblodsprøver.

I alt 3.107 prøver blev testet. Ud af disse prøver opnåede 21 (0,68 %; 21/3.107) prøver mislykket analyse-QC i første kørsel under analysen af de færdigbehandlede sekventeringsdata:

- ► 11 mislykkede iFACT
- ► 8 havde data uden for det forventede område
- 2 havde fordeling af fragmentstørrelser uden for det forventede område.

### Demografi og graviditetskarakteristika

<span id="page-26-0"></span>Moderens alder, etnicitet, gestationsalder og graviditetstrimester er opsummeret i [Tabel](#page-26-0) 7.

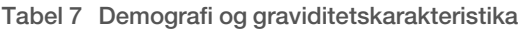

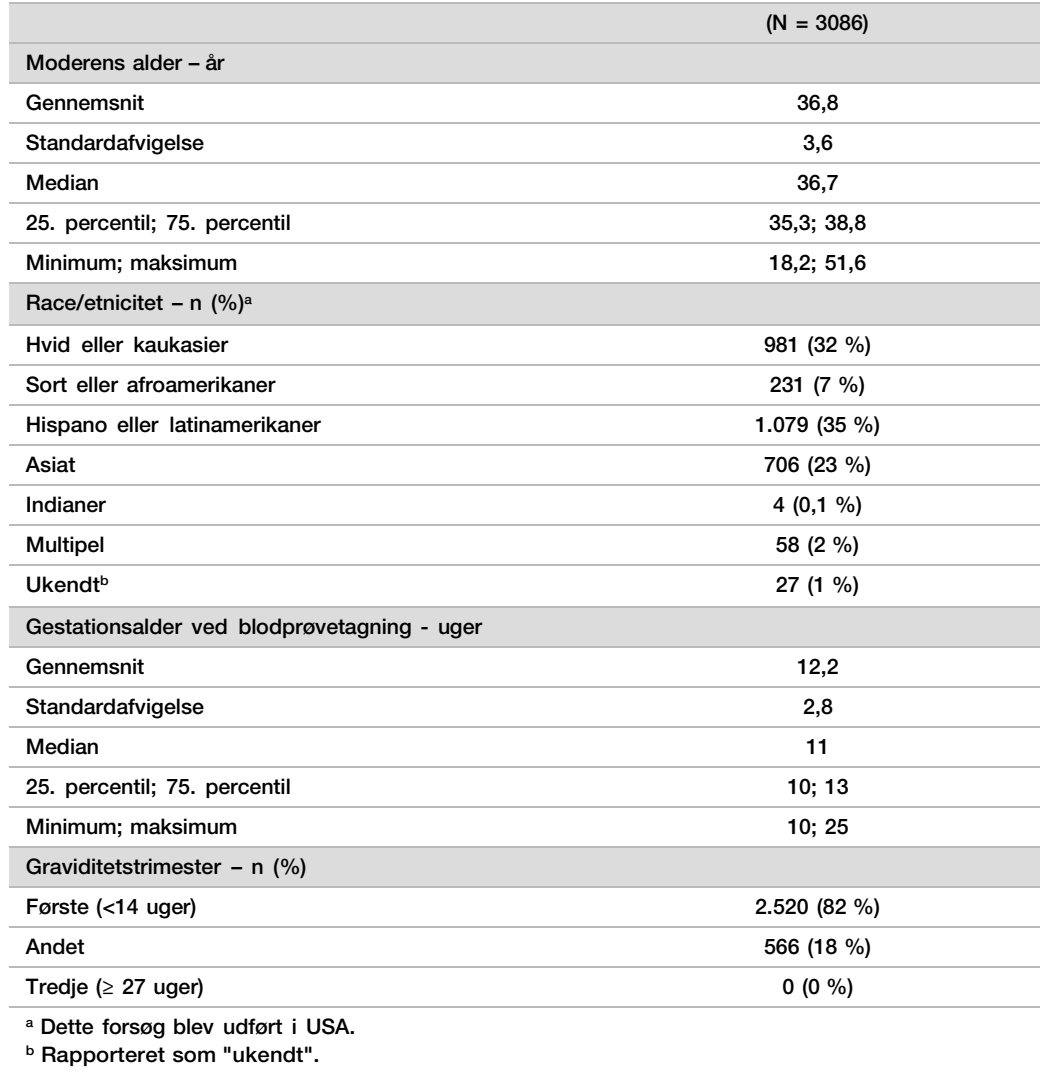

### Klinisk ydeevne ved enkeltbarnsgraviditeter

Alle studieprøver havde udfald med en klinisk referencestandard (klinisk "sandhed") relateret til aneuploidistatus, der var baseret på en læges eller genetisk rådgivers vurdering af cytogenetisk test eller resultater i forbindelse nyfødtundersøgelse. Prøver var kvalificerede til testning, hvis der blev registreret kliniske udfald vedrørende føtal aneuploidistatus på kromosom 21, 18, 13 eller føtale kønsudfald, herunder føtal skønskromosomal aneuploidi (SCA) (monosomi X, XX, XXY eller XYY). I prøvesættet havde 3.057 prøver kliniske referencedata vedrørende autosomale aneuploidier og 3.082 havde kliniske referencedata vedrørende SCA. De resultater, der blev rapporteret af VeriSeq NIPT Solution, blev sammenlignet med udfaldene med den kliniske refererencestandard.

Krydstabulering af resultater med VeriSeq NIPT Solution i forhold til udfald med kliniske referencestandard vedrørende trisomi 21, trisomi 18 og trisomi 13.

Krydstabulering af resultaterne med VeriSeq NIPT Solution (rækker) i forhold til udfaldene med den kliniske referencestandard (kolonner) er angivet i en række 2 x 2-tabeller. Der var ingen tilfælde af krydsrapportering af autosomale aneuploidier (VeriSeq NIPT Solution detekterede f.eks. ikke trisomi 18 i en prøve, der havde et udfald med trisomi 21).

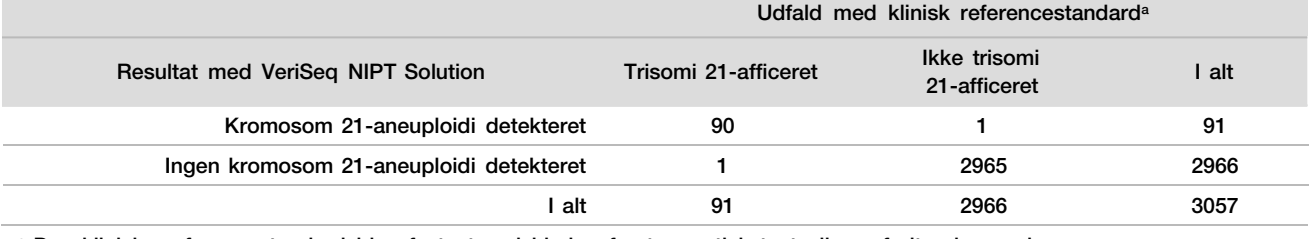

Tabel 8 Krydstabulering af trisomi 21-resultater

<sup>a</sup> Den kliniske referencestandard blev fastsat ved hjælp af cytogenetisk test eller nyfødtundersøgelse.

Tabel 9 Krydstabulering af trisomi 18-resultater

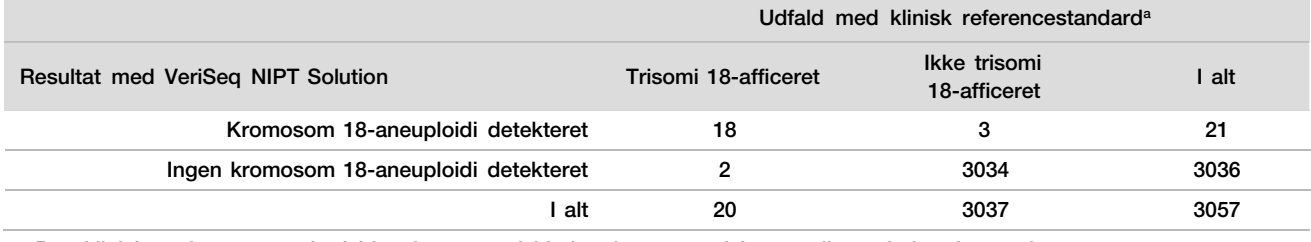

<sup>a</sup> Den kliniske referencestandard blev fastsat ved hjælp af cytogenetisk test eller nyfødtundersøgelse.

#### Tabel 10 Krydstabulering af trisomi 13-resultater

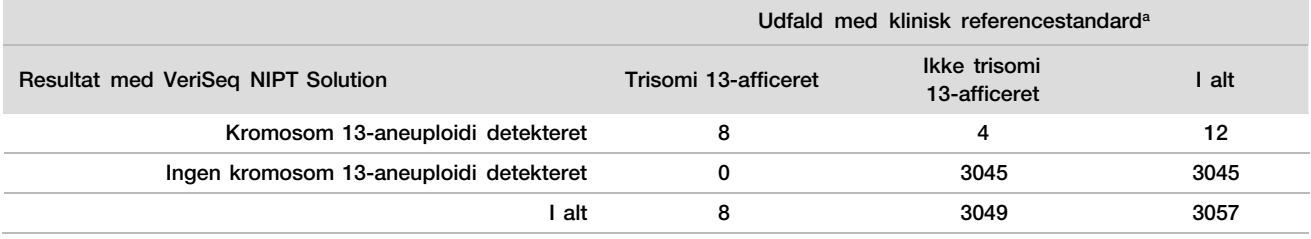

<sup>a</sup> Den kliniske referencestandard blev fastsat ved hjælp af cytogenetisk test eller nyfødtundersøgelse.

### <span id="page-27-0"></span>Følsomhed og specificitet af VeriSeq NIPT Solution vedr. detektion af trisomi 21, 18 og 13

Tabel 11 Følsomhed og specificitet af VeriSeq NIPT Solution vedr. detektion af trisomi 21, 18 og 13

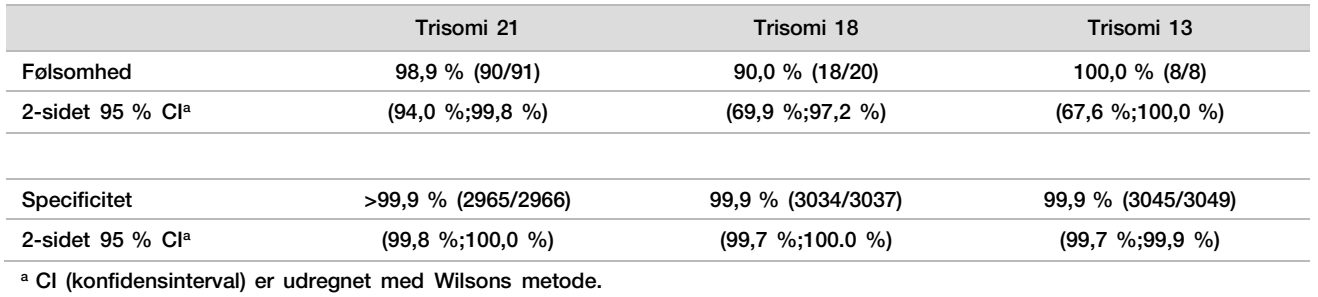

Følsomhed og specificitet af VeriSeq NIPT Solution i prøver med føtale fraktionsestimater ≤ 4 % og > 4 % Prøverne i ydelsesanalyserne har estimerede føtale fraktioner i intervallet <1 % til 30 %. Detektionen af føtale aneuploidier i maternel cfDNA er til dels afhængig af den føtale fraktion i hver prøve, så analysens ydeevne kan være nedsat ved lavere føtale fraktioner. Visse NIPT-metodologier anvender et striks skæringspunkt for føtal fraktion<sup>9,10,11,12</sup>, hvor 4 % anses for den nederste detektionsgrænse.<sup>9,10,11</sup> Nedenstående tabeller viser ydeevnen af VeriSeq NIPT Solution ved føtale fraktionsestimater under eller lig med 4 % og over 4 %. Resultaterne af det kliniske studie viser, at VeriSeq NIPT Solution kan detektere føtal aneuploidi ved føtale fraktioner på 4 % eller derunder.

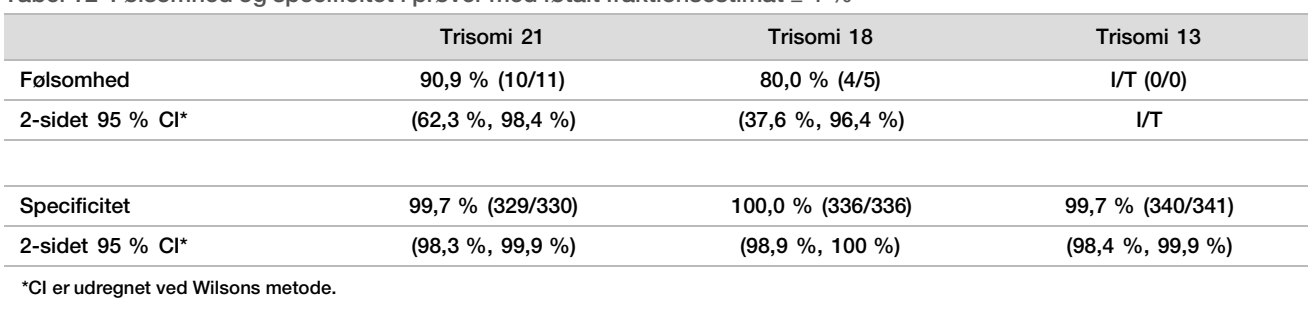

Tabel 12 Følsomhed og specificitet i prøver med føtalt fraktionsestimat ≤ 4 %

Tabel 13 Følsomhed og specificitet i prøver med føtalt fraktionsestimat > 4 %

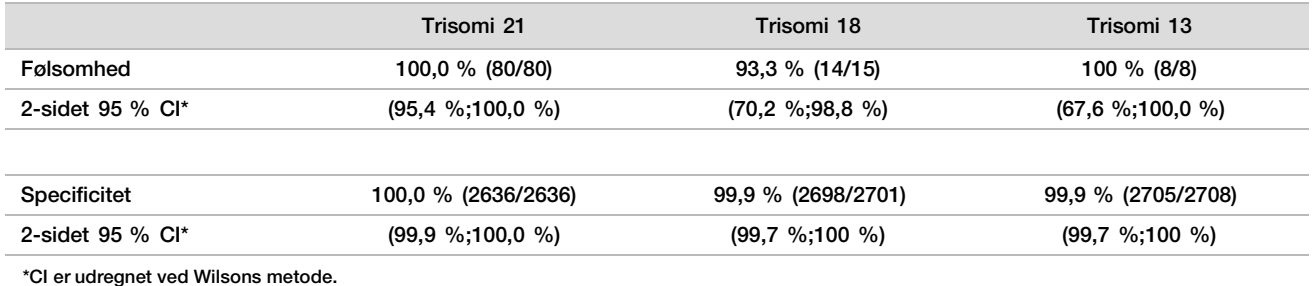

#### Detektion af kønskromosomale aneuploidier

Der er blevet foretaget en sammenligning af de kønskromosomale resultater med VeriSeq NIPT Solution og udfaldene med den kliniske referencestandard, som er opsummeret i tabellen nedenfor. Den procentvise konkordans blev beregnet for hvert kønskromosom inden for hvert udfald med den kliniske referencestand [klassifikation]. Den procentvise konkordans blev beregnet som antallet af prøver, for hvilke det kønskromosomale resultat med VeriSeq NIPT Solution stemte overens med klassifikationen med kliniske referencestandard, divideret med det totale antal prøver med den samme klassifikation med den kliniske referencestandard.

Tabel 14 Procentvis konkordans vedrørende føtal kønsklassifikation

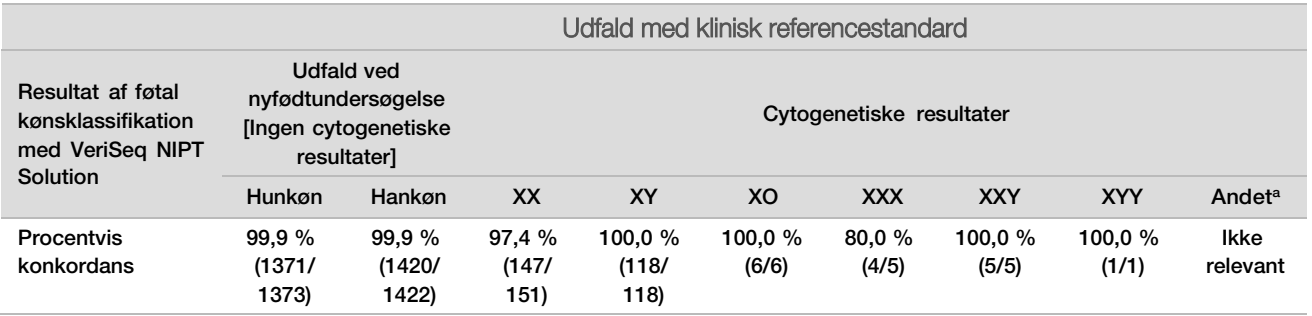

<sup>a</sup> 1 prøve blev 49,XXXXY-klassificeret af VeriSeq NIPT Solution som "kunne ikke rapportere kønskromosomer"

### Positiv prædiktiv værdi og negativ prædiktiv værdi af VeriSeq NIPT Solution ang. detektering af trisomi 21, 18 og 13 for en række prævalenser

Testens positive prædiktive værdi (PPV) og negative prædiktive værdi (NPV) giver oplysninger om testens evne til at tjene som grundlag for kliniske beslutninger på baggrund af testens følsomhed og specificitet og sandsynligheden inden testen for, at et foster er afficeret med trisomi (prævalens). Da PPV og NPV afhænger af prævalensen, og prævalensen af disse aneuploidier kan variere mellem forskellige populationer, blev PPV og NPV beregnet på baggrund af den følsomhed og specificitet, der blev observeret i studiet af klinisk præcision vedrørende trisomi 21, 18 og 13. Tabellen nedenfor opsummerer PPV og NPV for en række plausible prævalensværdier.

Tabel 15 Positiv prædiktiv værdi og negativ prædiktiv værdi af VeriSeq NIPT Solution ang. detektering af trisomi 21, 18 og 13 for en række prævalenser

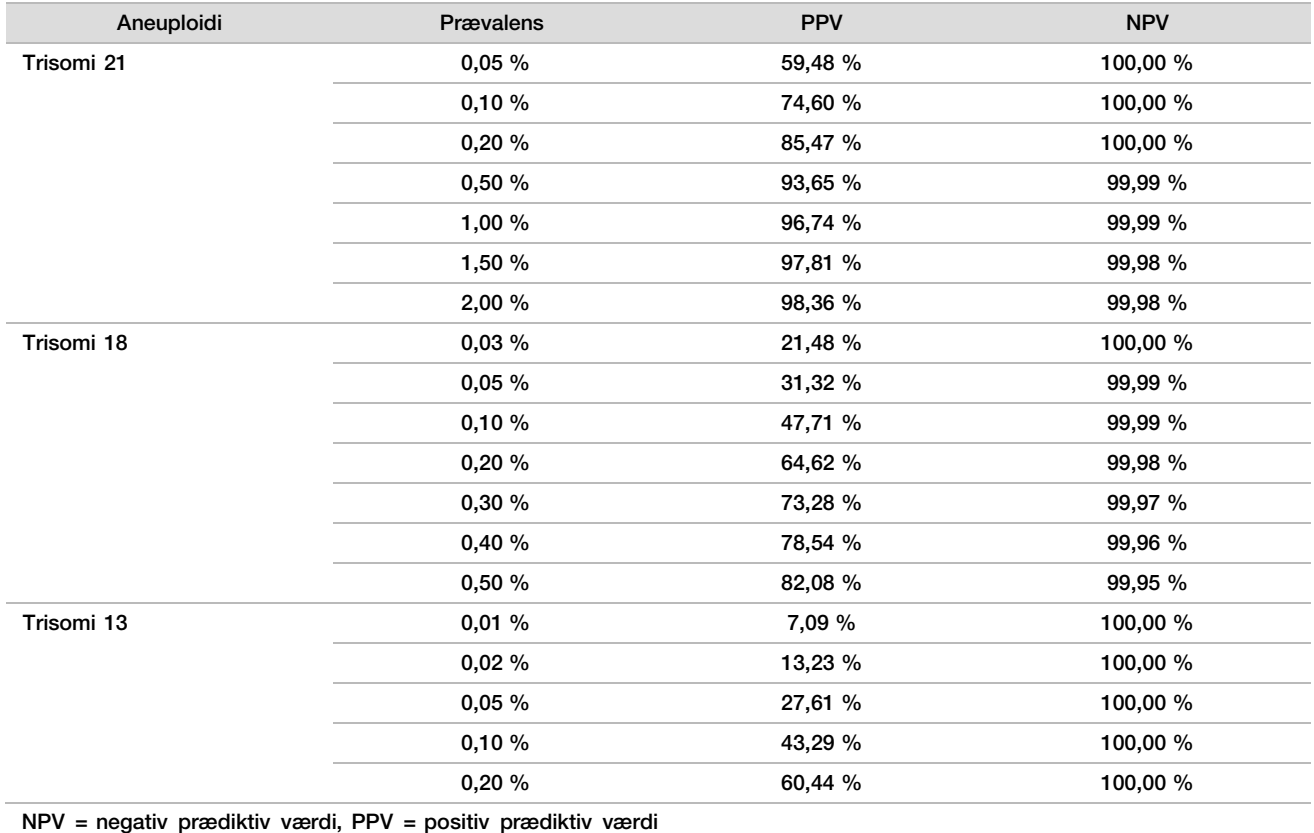

Ydeevne ved tvillingegraviditeter

### Klinisk ydeevne

På grund af den lave prævalens var der kun et mindre antal tvillingeprøver til rådighed for det kliniske studie. Der blev testet fire tvillingeprøver med trisomi 21, og alle blev korrekt rapporteret for forekomst af trisomi 21 samt fravær af enhver anden abnormitet. Men da antallet af tvillingeprøver var for lavt, ville konfidensniveauerne for sensitivitet og specificitet være for stort til at være praktisk anvendeligt. Disse prøver blev ikke inkluderet i de samlede beregninger af ydeevne rapporteret i [Tabel 11.](#page-27-0)

### Estimering af ydeevne med trisomi 21, 18 og 13

For at estimere VeriSeq NIPT Solutions ydeevne ved tvillingegraviditeter mere præcist blev der anvendt in silicomodeller baseret på observationer fra kliniske prøver til at simulere populationer af tvillingegraviditeter i overensstemmelse med den tilsigtede brugspopulation. Fordelingen af føtal fraktion blev fastlagt ud fra ca.

4.500 tvillingeprøver og sammenlignet med fordelingen fra ca. 120.000 enkeltbarnsgraviditeter. Fordelingen af føtal fraktion betinget af aneuploidistatus blev fastlagt ud fra putative tildelinger for enkeltbarnsgraviditeter (1.004 trisomi 21, 312 trisomi 18 og 197 trisomi 13). Kombination af de to tilladte fordelinger for inferens ved detektering af aneuploidi hos tvillinger. Sæt med dizygote og monozygote tvillinger blev simuleret, og der blev udregnet et vægtet gennemsnit, som repræsenterede deres prævalens i den tilsigtede brugspopulation (2 dizygote: 1 monozygot) for at estimere sensitiviteten. Sæt af ikke-berørte tvillinger blev simuleret af hensyn til specificiteten.

Fraktionen af hver simuleret prøve berørt af trisomien (dvs. den 'berørte fraktion') blev udregnet forskelligt for hver prøvekategori:

- For monozygote tvillinger blev den berørte fraktion af hver prøve indstillet til 1,0, fordi trisomien i denne situation berører begge tvillinger.
- For dizygote tvillinger formodedes det, at kun den ene tvilling var berørt (tilfælde, hvor begge dizygote tvillinger er berørte, er ekstremt sjældne). Værdierne for den berørte fraktion blev simuleret ved hjælp af den kendte fordeling af den føtale fraktion fastlagt ud fra kønsuafhængige kliniske tvillingeprøver. Der blev anvendt en konservativ tilgang, hvorved det formodedes, at den berørte tvilling altid havde den laveste føtale fraktion af de to tvillinger. Der blev anvendt en korrektionsfaktor for føtale fraktioner, som gennemsnitligt var lavere ved graviditeter med trisomi 13 og 18.
- For ikke-berørte tvillinger blev den berørte fraktion for hver prøve angivet som nul.

For berørte tvillinger med enten trisomi 18 eller 13 blev den berørte føtale fraktion svarende til den berørte fraktion i prøven reduceret proportionalt med den gennemsnitlige reduktion af den føtale fraktion observeret i kliniske data i enkeltbarnsgraviditeter med trisomi 18 eller 13 i forhold til euploide enkeltbarnsgraviditeter.

Såvel den samlede føtale fraktion som den berørte fraktion for hver simuleret prøve blev derefter anvendt til at beregne antallet af tilfælde af aneuploidi ved hjælp af standardalgoritmen for VeriSeq NIPT Solution. Sensitiviteten blev beregnet ved at fastlægge, hvor ofte antallet af tilfælde af aneuploidi blandt de simulerede berørte tvillinger var over den tilsvarende grænseværdi for aneuploidi. Tilsvarende blev specificiteten beregnet ved at fastlægge, hvor ofte antallet af tilfælde af aneuploidi blandt de simulerede ikke-berørte tvillinger var under den tilsvarende grænseværdi for aneuploidi [\(Tabel](#page-30-0) 16). 95 % konfidensintervaller blev estimeret ud fra antallet af ægte kliniske tvillingeprøver i det oprindelige datasæt, der blev klassificeret som enten berørte eller ikke-berørte af den relevante trisomi.

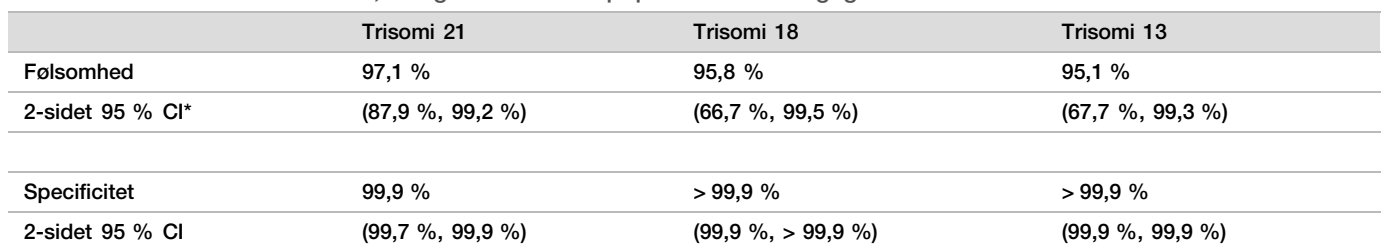

<span id="page-30-0"></span>Tabel 16 Estimater for trisomi 21, 18 og 13 i simuleret population af tvillingegraviditeter

\*CI er udregnet ved Wilsons metode

For [Tabel](#page-30-0) 16 blev punktestimater og estimerede 95 % konfidensintervaller for sensitiviteten og specificiteten af VeriSeq NIPT Solution for at registrere trisomi 21, 18 og 13 fastlagt ud fra en simuleret population af tvillingegraviditeter i overensstemmelse med den tilsigtede brugspopulation. Konfidensintervallerne blev estimeret ud fra antallet af QC-bestående kliniske tvillingeprøver klassificeret som enten berørte eller ikke-berørte af den relevante trisomi. Ved beregningen af sensitivitet formodes det, at to tredjedele af de berørte tvillingegraviditeter er dizygote med en tvilling berørt, mens en tredjedel af de berørte tvillingegraviditeter er monozygote med begge tvillinger berørte.

Estimaterne angivet i [Tabel 16 v](#page-30-0)edrører udelukkende tvillingegraviditeter. På grund af den endnu lavere prævalens var dataene for graviditeter med flere fostre (trillinger eller derover) utilstrækkelige til at etablere relevante statistiske modeller, hvorfor præcisionen af detektionen af aneuploidi ikke kunne estimeres.

## Analytisk ydeevne

### Præcision

Der er udført to studier til vurdering af præcisionen af VeriSeq NIPT Solution:

- ► Et internt reproducerbarhedsstudie udført på flere centre, som omfattede 9 kørsler på 3 centre ved brug af 3 operatører og et enkelt reagensparti.
- ► Et intralaboratorielt præcisionsstudie udført på et enkelt laboratorium, der omfattede 12 kørsler ved brug af to operatører, 2 instrumentsystemer og 3 reagenspartier.

Der blev oprettet en trisomi 21-pulje med en føtal fraktion på 5 % ved at kombinere cfDNA ekstraheret fra maternelt plasma fra gravide kvinder (med et trisomi 21-inficeret foster) og cfDNA ekstraheret fra plasma fra kvinder, der ikke var gravide. Der blev også testet puljet cfDNA ekstraheret fra maternel plasma fra graviditeter med ikke-inficererede drenge (XY-fostre) og ikke-inficerede piger (XX-fostre). Testningen blev udført over 10 dage i form af 21 kørsler i alt i begge studier tilsammen.

Ud af de 903 prøver, der blev inkluderet i analyserne i de 2 studier, var der 100 % overensstemmelse i 84/84 prøver vedrørende trisomi 21, 399/399 prøver vedrørende XX-kønsklassificering og 420/420 prøver vedrørende XY-kønsklassificering. Fordelingen af prøver pr. center var som følger: Center 1 - T21 (12), XX (57), XY(60); Center 2 - T21 (12), XX (57), XY(60); Center 3 - T21 (60), XX (285), XY(300).

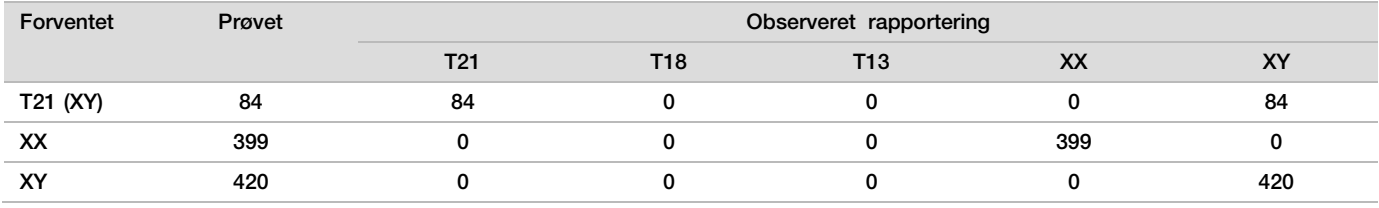

Tabel 17 Reproducerbarhed og intralaboratoriel præcision (samlede data)

### Krydskontaminering

Krydskontaminering blev vurderet under arbejdsgangen for prøveklargøring med VeriSeq NIP Solution. Plasmapuljer fra ikke-gravide kvinder (XX) og voksne mænd (XY) blev testet i et skakbrætmønster i pladeformatet med 96 brønde på tværs af fire 4 plader (N=48 for hhv. kvindelige og mandlige prøver pr. plade; i alt 192 kvindelige og 192 mandlige prøver). Ingen af de kvindelige prøver udviste kromosom Y-dækning, som var statistisk højere end den estimerede baggrund, hvilket viser, at der ikke var nogen krydskontaminering fra mandlige prøver i samme plade. Der blev ikke set nogen detekterbar krydskontaminering i VeriSeq NIPT Solution.

### Potentielt interfererende stoffer

For at vurdere indvirkningen af interfererende stoffer på VeriSeq NIPT solution blev analysens ydeevne evalueret ved tilstedeværelse af potentielt interfererende stoffer.

Der blev tilført albumin, bilirubin, hæmoglobin og triglycerider (endogene) til maternelle plasmapuljer fra graviditeter med ikke-afficerede hunkøn (XX-fostre), som blev testet ved 2 koncentrationer af hvert teststof (n=16 for hver). Der blev ikke observeret nogen interferens på analysens ydeevne.

| <b>Teststof</b>  | Lav testkoncentration (mg/ml) | Høj testkoncentration (mg/ml) |
|------------------|-------------------------------|-------------------------------|
| <b>Albumin</b>   | 35                            | 50                            |
| <b>Bilirubin</b> | 0,01                          | 0,15                          |
| Hæmoglobin       | 100                           | 200                           |
| Triglycerid      | 1,5                           | b                             |

Tabel 18 Potentielt interfererende stoffer (endogene)

Naturligt forekommende maternelt genomisk DNA (gDNA) i plasma kan potentielt også interferere med analysens ydeevne, da det kan blive ekstraheret sammen med det føtale cfDNA. Niveauer af genomiske DNA på 1,6, 3,3, og 4,9 ng pr. prøve (svarende til 1, 2 og 3 standardafvigelser over den gennemsnitlige forventede gDNA-koncentration efter 7 dages opbevaring af helblod<sup>13</sup>) blev føjet til cfDNA ekstraheret fra maternel plasma fra graviditeter med ikke-afficerede hunkøn (XX-fostre). Prøverne blev så testet i VeriSeq NIPT Solution (n=16 for hver koncentration). Der blev ikke observeret nogen interferens på analysens ydeevne ved forekomst af forhøjede niveauer af gDNA.

Tyve lægemiddelbaserede og potentielt interfererende stoffer (eksogene), som ofte bliver anvendt eller ordineret under graviditeten, blev testet pr. EP7-A2 (Interference Testing in Clinical Chemistry; Approved Guideline-Second Edition). De 20 potentielt interfererende stoffer blev kombineret i 4 puljer, overført til maternel plasma fra graviditeter med ikke-afficerede hunkøn (XX-fostre) og testet i VeriSeq NIPT Solution (N=16 for hver pulje). Der blev ikke observeret nogen interferens på analysens ydeevne ved forekomst af disse eksogene stoffer.

| Pulje 1             | Pulie 2        | Pulje 3          | Pulje 4          |
|---------------------|----------------|------------------|------------------|
| Acetaminophen       | Diphenhydramin | Albuterol        | Cetirizin        |
| Acetylcystein       | Erythromycin   | <b>Bupropion</b> | Dextromethorphan |
| <b>Bisoprolol</b>   | Guaifenesin    | Caffein          | L-Ascorbinsyre   |
| Citalopram          | Heparin        | Sertralin        | Metoprolol       |
| <b>Desloratadin</b> | Lidocain       | Natriumfluorid   | Nadolol          |

Tabel 19 Potentielt interfererende stoffer (eksogene)

## Fejlfinding

## Fejlfinding på VeriSeq NIPT Solution

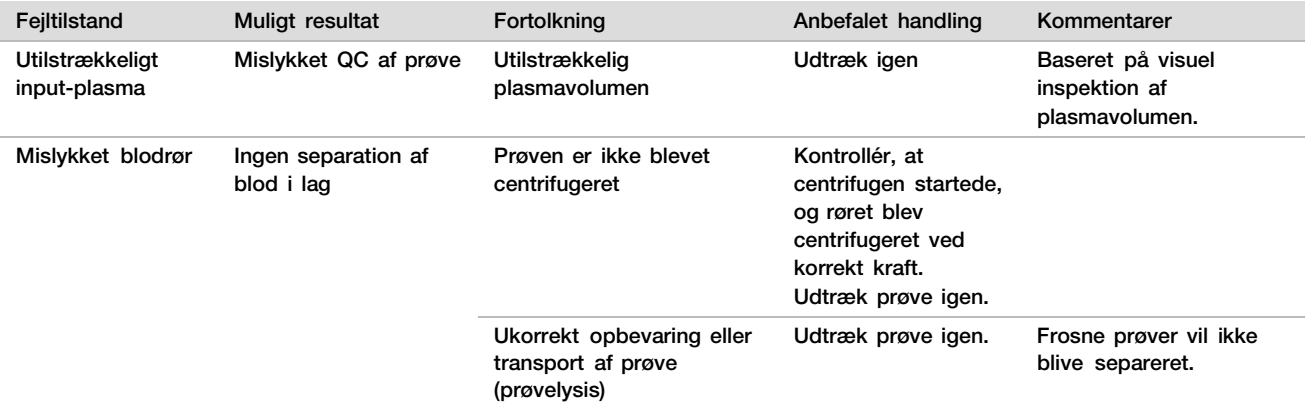

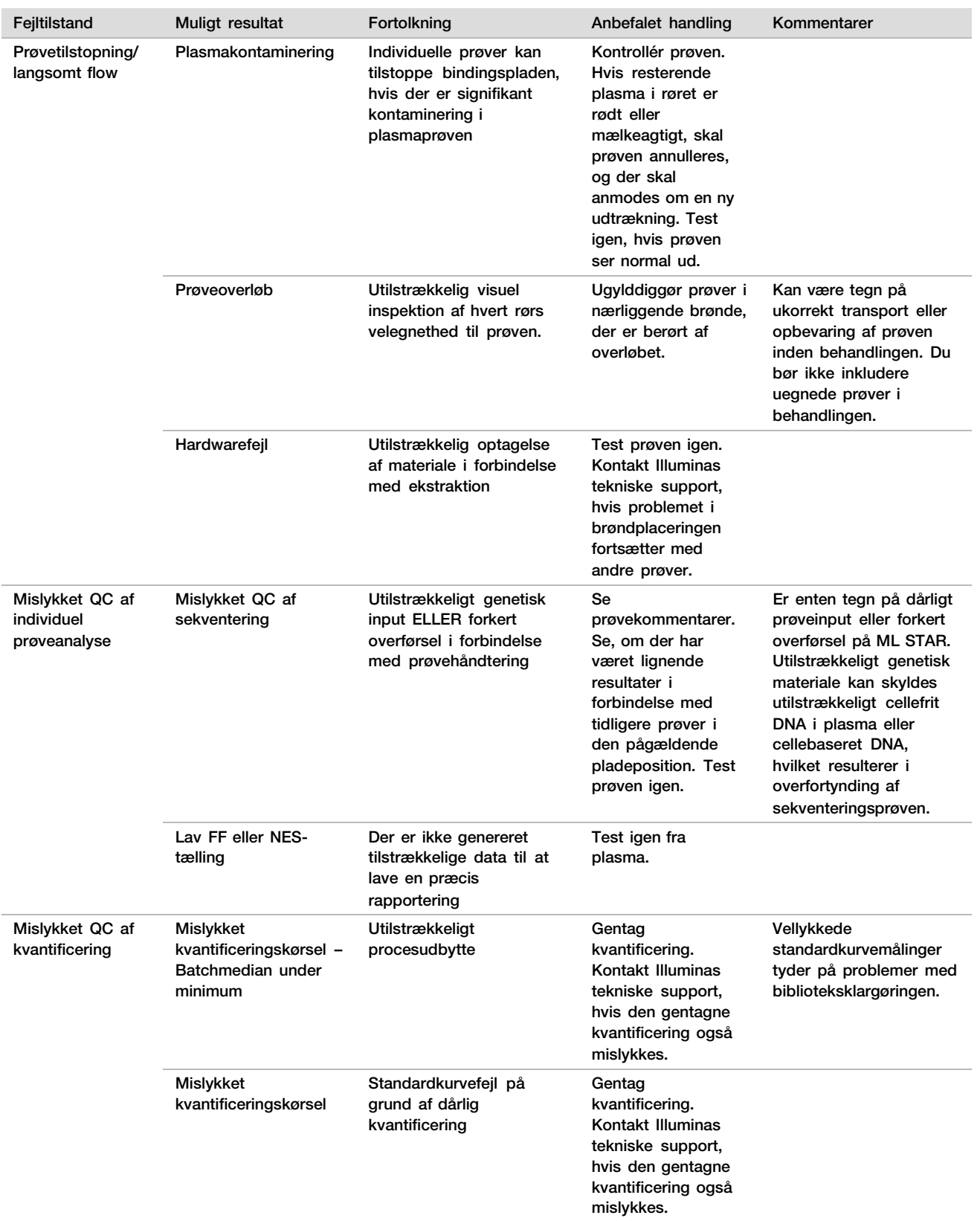

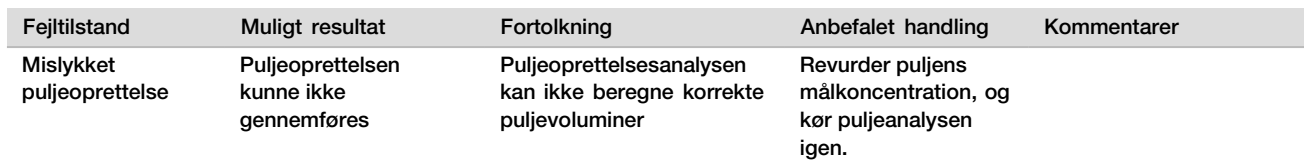

# Fejlfinding på VeriSeq NIPT Microlab STAR

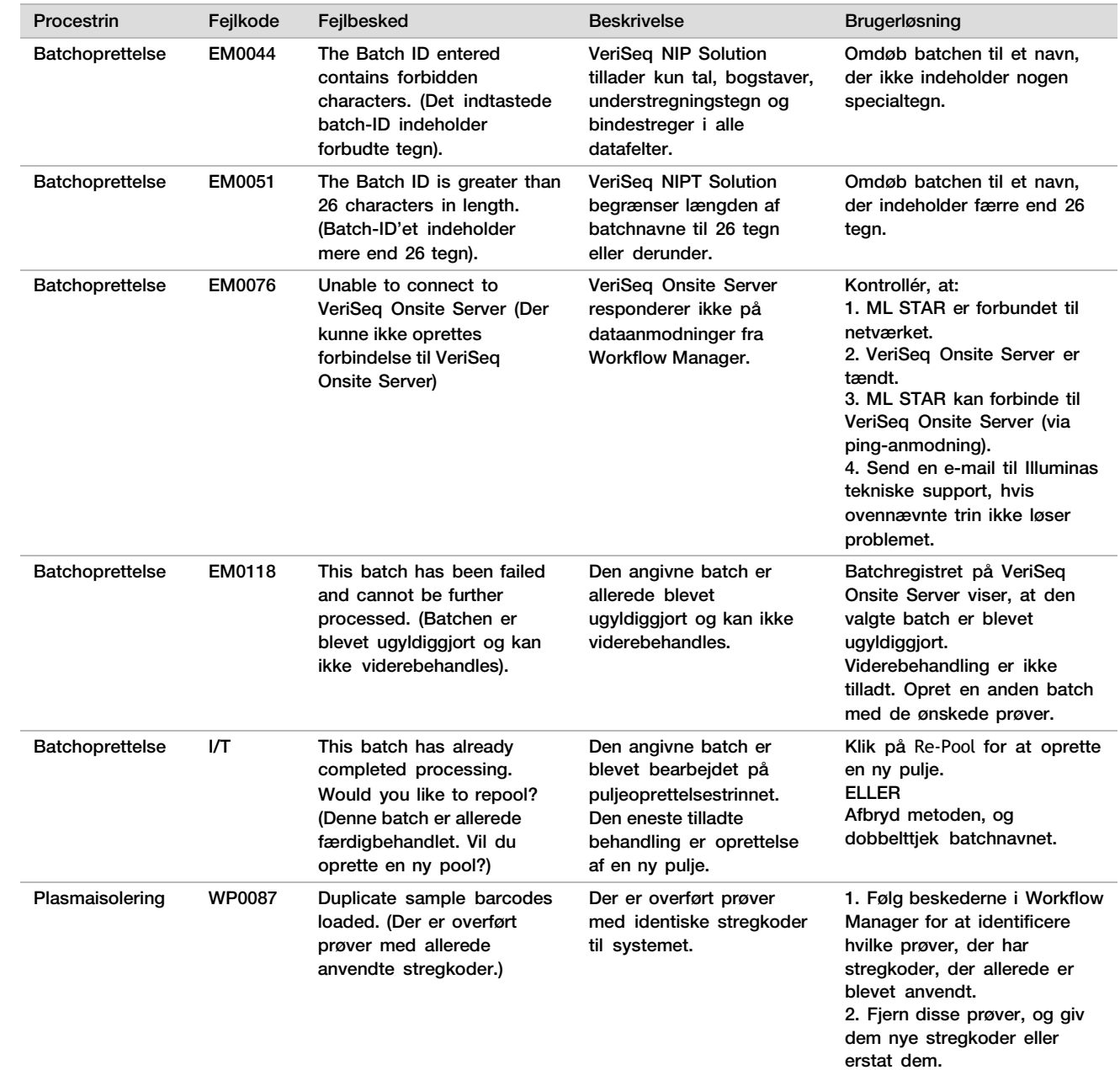

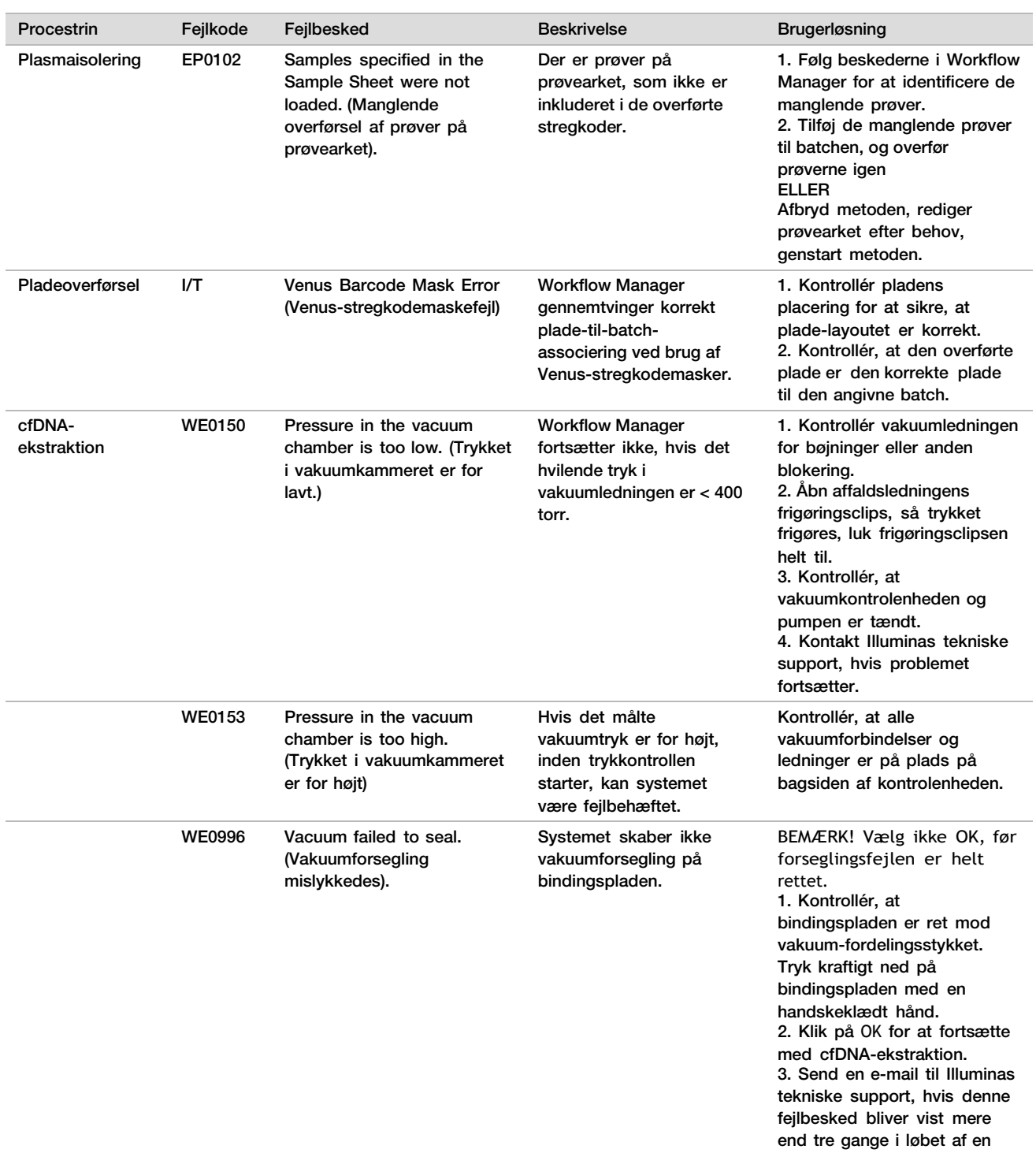

kørsel.

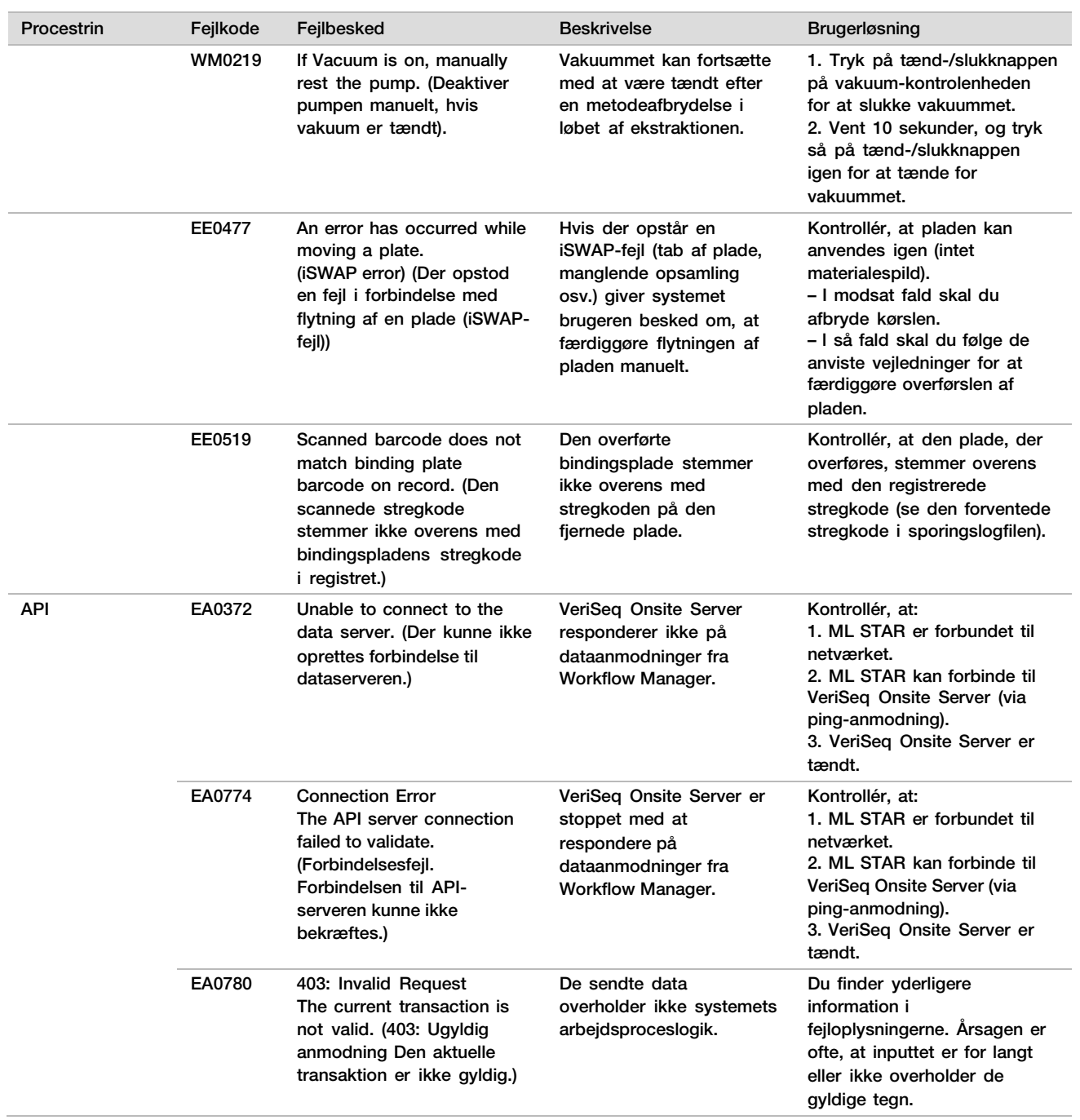

## Referencer

- 1 Nagaoka S, Hassold T, Hunt P. Human aneuploidy: mechanisms and new insights into an age-old problem. Nat Rev Genet. 2012;13(7):493-504. doi:10.1038/nrg3245.
- 2 Garnder RJ, Sutherland GR, Schaffer LG. Chromosome Abnormalities and Genetic Counseling. 4th edition. New York (NY): Oxford University Press; 2012.
- 3 Akolekar R, Beta J, Picciarelli G, Ogilvie C, D'Antonio F. Procedure-related risk of miscarriage following amniocentesis and chorionic villus sampling: a systematic review and meta-analysis. Ultrasound Obstet Gynecol. 2015 Jan;45(1):16-26. doi: 10.1002/uog.14636.
- 4 ACOG Practice Bulletin #163.
- 5 Gil M M, Quezada M S, Revello R, Akolekar R, and Nicolaides K H (2015), Analysis of cell-free DNA in maternal blood in screening for fetal aneuploidies: updated meta-analysis. Ultrasound Obstet Gynecol, 45: 249–266. doi:10.1002/uog.14791
- 6 Benn P, Borrell A, Chiu RW, et al. "Position statement from the Chromosome Abnormality Screening Committee on behalf of the Board of the International Society for Prenatal Diagnosis." Prenat Diagn 35 (2015): 725-34.
- 7 2. ACOG Committee on Genetics. "Committee Opinion No. 640: Cell-Free DNA Screening For Fetal Aneuploidy." Obstet Gynecol 126 (2015): e31-7.
- 8 Bianchi D, Parker R, Wentworth J et al. DNA Sequencing versus Standard Prenatal Aneuploidy Screening. N Engl J Med. 2014;370(9):799-808. doi:10.1056/nejmoa1311037.
- 9 Mccullough RM, Almasri EA, Guan X, et al. Non-invasive prenatal chromosomal aneuploidy testing clinical experience: 100 000 clinical samples. PLoS One. 2014; 9(10):e109173.
- 10 Norton ME, Brar H, Weiss J, et al. Non-Invasive Chromosomal Evaluation (NICE) Study: results of a multicenter prospective cohort study for detection of fetal trisomy 21 and trisomy 18. J Obstet Gynecol. 2012;207:137.e1-8.
- 11 Norton ME, Jacobsson B, Swamy GK, et al. Cell-free DNA analysis for noninvasive examination of trisomy. New Engl J Med. 2015; 372(17):1589-97.
- 12 Ryan A, Hunkapiller N, Banjevic M, et al. Validation of an enhanced version of a single-nucleotide polymorphism-based noninvasive prenatal test for detection offetal aneuploidies. Fetal Diagn Ther. 2016;doi:10.1159/000442931.
- 13 Norton S, Lechner J, Williams T, Fernando M et al. A Stabilizing Reagent Prevents Cell-free DNA Contamination by Cellular DNA in Plasma During Blood Sample Storage and Shipping as Determined by Digital PCR. Clin.l Biochem. 2013;46: 1561–1565. doi: 10.1016/j.clinbiochem.2013.06.002.

## Patenter og varemærker

Dette dokument og dets indhold er ophavsretligt beskyttet af Illumina, Inc. og dets datterselskaber ("Illumina") og er udelukkende beregnet til kundens kontraktmæssige brug i forbindelse med anvendelsen af det produkt eller de produkter, som er beskrevet heri, og til intet andet formål. Dette dokument og dets indhold må ikke bruges eller distribueres til noget andet formål og/eller på anden måde kommunikeres, offentliggøres eller reproduceres på nogen som helst måde uden forudgående skriftligt samtykke fra Illumina. Med dette dokument udsteder Illumina ingen licens under sit patent, varemærke, sin copyright eller sædvaneret eller lignende rettigheder for nogen tredjeparter.

Instruktionerne i dette dokument skal følges nøje og fuldstændigt af kvalificerede og behørigt uddannede medarbejdere for at sikre, at det produkt eller de produkter, der er beskrevet heri, anvendes korrekt og sikkert. Alt indhold i dette dokument skal læses grundigt og forstås inden brug af produktet/produkterne.

HVIS ALLE INSTRUKTIONERNE HERI IKKE GENNEMLÆSES FULDT UD OG FØLGES NØJE, KAN DET MEDFØRE SKADE PÅ PRODUKTET ELLER PRODUKTERNE, SKADE PÅ PERSONER, HERUNDER BRUGERE ELLER ANDRE, OG SKADE PÅ ANDEN EJENDOM OG VIL GØRE ENHVER GARANTI GÆLDENDE FOR PRODUKTET ELLER PRODUKTERNE UGYLDIG.

ILLUMINA PÅTAGER SIG INTET ANSVAR SOM FØLGE AF FORKERT BRUG AF DET PRODUKT ELLER DE PRODUKTER, DER ER BESKREVET HERI (HERUNDER DELE HERAF ELLER SOFTWARE).

© 2021 Illumina, Inc. Alle rettigheder forbeholdes.

Alle varemærker tilhører Illumina, Inc. eller de respektive ejere. Specifikke varemærkeoplysninger er tilgængelige på [www.illumina.com/company/legal.html.](http://www.illumina.com/company/legal.html)

# Kontaktoplysninger

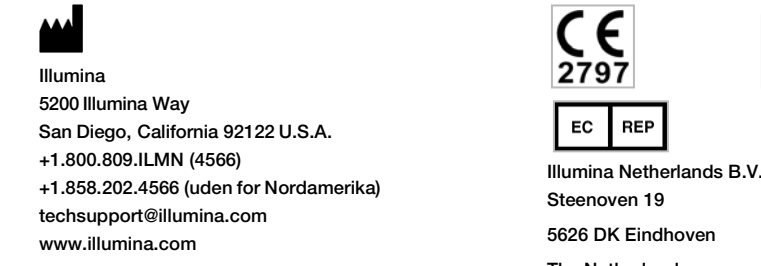

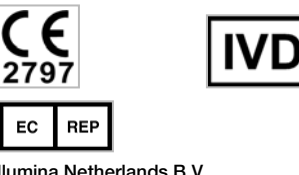

The Netherlands

Australsk sponsor Illumina Australia Pty Ltd Nursing Association Building Level 3, 535 Elizabeth Street Melbourne, VIC 3000 Australien

## Produktmærkning

Se forklaringer på de symboler, der fremgår af produktemballagen og -mærkningen, i symbolnøglen på support.illumina.com under fanen *Documentation and Literature* (Dokumentation og litteratur) for dit sæt.